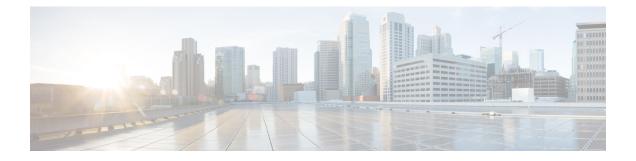

# **Stack Manager and High Availability**

- debug platform stack-manager, on page 2
- main-cpu, on page 3
- mode sso, on page 4
- policy config-sync prc reload, on page 5
- redundancy, on page 6
- redundancy config-sync mismatched-commands, on page 7
- redundancy force-switchover, on page 9
- redundancy reload, on page 10
- reload, on page 11
- session, on page 13
- set trace capwap ap ha, on page 14
- set trace mobility ha, on page 15
- set trace qos ap ha, on page 17
- show checkpoint, on page 18
- show etherchannel summary, on page 25
- show platform ses, on page 26
- show platform stack-manager, on page 32
- show redundancy, on page 33
- show redundancy config-sync, on page 37
- show switch, on page 39
- show trace messages capwap ap ha, on page 43
- show trace messages mobility ha, on page 44
- stack-mac persistent timer, on page 45
- stack-mac update force, on page 47
- standby console enable, on page 48
- switch stack port, on page 49
- switch priority, on page 51
- switch provision, on page 52
- switch renumber, on page 54

# debug platform stack-manager

To enable debugging of the stack manager software, use the **debug platform stack-manager** command in privileged EXEC mode. To disable debugging, use the **no** form of this command.

 $\label{eq:level3} debug \ platform \ stack-manager \ \{level1|level2|level3|sdp|serviceability|sim|ssm|trace\} \ [\{switch \ switch-number\}]$ 

no debug platform stack-manager {level1|level2|level3|sdp|serviceability|sim|ssm|trace} [{switch switch-number}]

| Syntax Description | level1                                                       | Enables level 1 debug logs.                                                                 |  |  |  |  |
|--------------------|--------------------------------------------------------------|---------------------------------------------------------------------------------------------|--|--|--|--|
| -,                 |                                                              |                                                                                             |  |  |  |  |
|                    | level2                                                       | Enables level 2 debug logs.                                                                 |  |  |  |  |
|                    | level3                                                       | Enables level 3 debug logs.                                                                 |  |  |  |  |
|                    | sdp                                                          | Displays the Stack Discovery Protocol (SDP) debug messages.                                 |  |  |  |  |
|                    | serviceability                                               | Displays stack manager serviceability debug messages.                                       |  |  |  |  |
|                    | sim                                                          | Displays the stack information module debug messages.                                       |  |  |  |  |
|                    | ssm                                                          | Displays the stack state-machine debug messages.                                            |  |  |  |  |
|                    | trace                                                        | Traces the stack manager entry and exit debug messages.                                     |  |  |  |  |
|                    | switch switch-number                                         | • (Optional) Specifies the stack member number to enable debugging on. The range is 1 to 9. |  |  |  |  |
| Command Default    | Debugging is disabled.                                       |                                                                                             |  |  |  |  |
| Command Modes      | Privileged EXEC                                              |                                                                                             |  |  |  |  |
| Command History    | Release                                                      | Modification                                                                                |  |  |  |  |
|                    | Cisco IOS XE 3.2SE This command was introduced.              |                                                                                             |  |  |  |  |
| Usage Guidelines   | This command is supported only on stacking-capable switches. |                                                                                             |  |  |  |  |
| -                  | The <b>undebug platform</b> command.                         | n stack-manager command is the same as the no debug platform stack-manager                  |  |  |  |  |

# main-cpu

To enter the redundancy main configuration submode and enable the standby switch, use the **main-cpu** command in redundancy configuration mode.

#### main-cpu

| Syntax Description | This command has no                                                              | arguments or keywords.          |                                                    |
|--------------------|----------------------------------------------------------------------------------|---------------------------------|----------------------------------------------------|
| Command Default    | None                                                                             |                                 |                                                    |
| Command Modes      | Redundancy configur                                                              | ation (config-red)              |                                                    |
| Command History    | Release                                                                          | Modification                    |                                                    |
|                    | Cisco IOS XE 3.2SE                                                               | This command was introduced.    |                                                    |
| Usage Guidelines   | From the redundancy standby switch.                                              | main configuration submode, us  | e the standby console enable command to enable the |
|                    | This example shows h switch:                                                     | ow to enter the redundancy main | configuration submode and enable the standby       |
|                    | Switch(config)# <b>re</b><br>Switch(config-red)<br>Switch(config-r-mc<br>Switch# | -                               |                                                    |
|                    | <b>Related Topics</b>                                                            |                                 |                                                    |

standby console enable, on page 48

# mode sso

To set the redundancy mode to stateful switchover (SSO), use the **mode sso** command in redundancy configuration mode.

|                    | mode sso                                                                                                    |                                                       |                                                                                                    |
|--------------------|----------------------------------------------------------------------------------------------------|-------------------------------------------------------|----------------------------------------------------------------------------------------------------|
| Syntax Description | This command ha                                                                                                    | as no arguments or keywords.                          |                                                                                                    |
| Command Default    | None                                                                                                    |                                                       |                                                                                                    |
| Command Modes      | Redundancy conf                                                                                                    | iguration                                             |                                                                                                    |
| Command History    | Release                                                                                                    | Modification                                          |                                                                                                    |
|                    | Cisco IOS XE 3.2                                                                                                    | 2SE This command was introduced.                      | _                                                                                                    |
| Usage Guidelines   | The mode sso con                                                                                                    | mmand can be entered only from wi                     | thin redundancy configuration mode.                                                                                   |
|                    | Follow these guid                                                                                                    | lelines when configuring your system                  | n to SSO mode:                                                                                                    |
|                    | • You must use identical Cisco IOS images on the switches in the stack to support SSO more may not work due to differences between the Cisco IOS releases. |                                                       |                                                                                                    |
|                    | • •                                                                                                    |                                                       | DIR) of the module, the switch resets during the stateful if the module is in a transient state (any state other than |
|                    |                                                                                                    | ing information base (FIB) tables ar bles reconverge. | e cleared on a switchover. Routed traffic is interrupted                                                              |
|                    | This example sho                                                                                                    | ows how to set the redundancy mode                    | to SSO:                                                                                                    |

```
Switch(config)# redundancy
Switch(config-red)# mode sso
Switch(config-red)#
```

# policy config-sync prc reload

To reload the standby switch if a parser return code (PRC) failure occurs during configuration synchronization, use the **policy config-sync reload** command in redundancy configuration mode. To specify that the standby switch is not reloaded if a parser return code (PRC) failure occurs, use the **no** form of this command.

policy config-sync {bulk|lbl} prc reload no policy config-sync {bulk|lbl} prc reload

| <b>bulk</b> Specifies bulk configuration mode. |                                                  |  |
|------------------------------------------------|--------------------------------------------------|--|
| lbl                                            | Specifies line-by-line (lbl) configuration mode. |  |
| The command is enabled by default.             |                                                  |  |
| Redundancy configuration (config-red)          |                                                  |  |
| Releas                                         | e Modification                                   |  |
| Cisco I<br>3.2SE                               | OS XE This command was introduced.               |  |
|                                                | Ibl<br>The con<br>Redunda<br>Release<br>Cisco I  |  |

This example shows how to specify that the standby switch is not reloaded if a parser return code (PRC) failure occurs during configuration synchronization:

Switch(config-red) # no policy config-sync bulk prc reload

# redundancy

To enter redundancy configuration mode, use the redundancy command in global configuration mode.

|                    | redundancy                                                                                                    |  |  |  |
|--------------------|----------------------------------------------------------------------------------------------------|--|--|--|
| Syntax Description | This command has no arguments or keywords.                                                                           |  |  |  |
| Command Default    | None                                                                                                    |  |  |  |
| Command Modes      | Global configuration (config)                                                                                        |  |  |  |
| Command History    | Release Modification                                                                                                 |  |  |  |
|                    | Cisco IOS XE 3.2SE This command was introduced.                                                                      |  |  |  |
| Usage Guidelines   | The redundancy configuration mode is used to enter the main CPU submode, which is used to enable the standby switch. |  |  |  |
|                    | To enter the main CPU submode, use the <b>main-cpu</b> command while in redundancy configuration mode.               |  |  |  |
|                    | From the main CPU submode, use the standby console enable command to enable the standby switch.                      |  |  |  |
|                    | Use the <b>exit</b> command to exit redundancy configuration mode.                                                   |  |  |  |
|                    | This example shows how to enter redundancy configuration mode:                                                       |  |  |  |
|                    | Switch(config)# <b>redundancy</b><br>Switch(config-red)#                                                             |  |  |  |
|                    | This example shows how to enter the main CPU submode:                                                                |  |  |  |
|                    | Switch(config)# <b>redundancy</b><br>Switch(config-red)# <b>main-cpu</b><br>Switch(config-r-mc)#                     |  |  |  |

# redundancy config-sync mismatched-commands

To allow the standby switch to join the stack if a configuration mismatch occurs between the active and standby switches, use the **redundancy config-sync mismatched-commands** command in privileged EXEC mode.

redundancy config-sync {ignore|validate} mismatched-commands

| Syntax Description | ignore Ignores the mismatched command list.                                                                                                    |  |  |  |  |
|--------------------|----------------------------------------------------------------------------------------------------|--|--|--|--|
|                    | validate Revalidates the mismatched command list with the modified running-configuration.                                                                                                    |  |  |  |  |
| Command Default    | None                                                                                                    |  |  |  |  |
| Command Modes      | Privileged EXEC                                                                                                    |  |  |  |  |
| Command History    | Release Modification                                                                                                    |  |  |  |  |
|                    | Cisco IOS XE 3.2SE This command was introduced.                                                                                                    |  |  |  |  |
| Usage Guidelines   | If the command syntax check in the running configuration of the active switch fails while the standby switch is booting, use the <b>redundancy config-sync mismatched-commands</b> command to display the Mismatched Command List (MCL) on the active switch and to reboot the standby switch.                                                                                        |  |  |  |  |
|                    | The following is a log entry example for mismatched commands:                                                                                                    |  |  |  |  |
|                    | <pre>00:06:31: Config Sync: Bulk-sync failure due to Servicing Incompatibility. Please check<br/>full list of mismatched commands via:<br/>show redundancy config-sync failures mcl<br/>00:06:31: Config Sync: Starting lines from MCL file:<br/>interface GigabitEthernet7/7<br/>! <submode> "interface"<br/>- ip address 192.0.2.0 255.255.255.0<br/>! </submode> "interface"</pre> |  |  |  |  |
|                    | To display all mismatched commands, use the show redundancy config-sync failures mcl command.                                                                                                    |  |  |  |  |
|                    | To clean the MCL, follow these steps:                                                                                                    |  |  |  |  |
|                    | 1. Remove all mismatched commands from the running configuration of the active switch.                                                                                                    |  |  |  |  |
|                    | 2. Revalidate the MCL with a modified running configuration by using the <b>redundancy config-sync validate mismatched-commands</b> command.                                                                                                    |  |  |  |  |
|                    | 3. Reload the standby switch.                                                                                                    |  |  |  |  |
|                    | You can ignore the MCL by doing the following:                                                                                                    |  |  |  |  |
|                    | 1. Enter the redundancy config-sync ignore mismatched-commands command.                                                                                                    |  |  |  |  |

2. Reload the standby switch; the system changes to SSO mode.

**Note** If you ignore the mismatched commands, the out-of-sync configuration at the active switch and the standby switch still exists.

3. Verify the ignored MCL with the show redundancy config-sync ignored mcl command.

If SSO mode cannot be established between the active and standby switches because of an incompatibility in the configuration file, a mismatched command list (MCL) is generated at the active switch and a reload into route processor redundancy (RPR) mode is forced for the standby switch.

Note

RPR mode is supported on Catalyst 3850 switches as a fallback in case of errors. It is not configurable.

If you attempt to establish an SSO after removing the offending configuration and rebooting the standby switch with the same image, the C3K\_REDUNDANCY-2-IOS\_VERSION\_CHECK\_FAIL and ISSU-3-PEER\_IMAGE\_INCOMPATIBLE messages appear because the peer image is listed as incompatible. You can clear the peer image from the incompatible list with the **redundancy config-sync ignore mismatched-commands** EXEC command while the peer is in a standby cold (RPR) state. This action allows the standby switch to boot in a standby hot (SSO) state when it reloads.

This example shows how to revalidate the mismatched command list with the modified configuration:

Switch# redundancy config-sync validate mismatched-commands Switch#

# redundancy force-switchover

To force a switchover from the active switch to the standby switch, use the **redundancy force-switchover** command in privileged EXEC mode on a switch stack.

#### redundancy force-switchover

| Syntax Description | This command ha                                                                                             | as no arguments or keywords.                                                              |                                                                                                    |  |
|--------------------|----------------------------------------------------------------------------------------------------|-------------------------------------------------------------------------------------------|----------------------------------------------------------------------------------------------------|--|
| Command Default    | None                                                                                                    |                                                                                           |                                                                                                    |  |
| Command Modes      | Privileged EXEC                                                                                             |                                                                                           |                                                                                                    |  |
| Command History    | Release                                                                                                    | Modification                                                                              | -                                                                                                    |  |
|                    | Cisco IOS XE 3.2                                                                                            | 2SE This command was introduced.                                                          | _                                                                                                    |  |
| Usage Guidelines   |                                                                                                    | becomes the new active switch that                                                        | manually switch over to the redundant switch. The<br>runs the Cisco IOS image, and the modules are reset to |  |
|                    | The old active switch reboots with the new image and joins the stack.                                       |                                                                                           |                                                                                                    |  |
|                    | If you use the <b>rec</b><br>switch to go dow                                                               |                                                                                           | and on the active switch, the switchports on the active                                                     |  |
|                    | If you use this command on a switch that is in a partial ring stack, the following warning message appears: |                                                                                           |                                                                                                    |  |
|                    | Stack is in Ha                                                                                              | ancy force-switchover<br>lf ring setup; Reloading a swi<br>ad the active unit and force s |                                                                                                    |  |
|                    | This example sho                                                                                            | ows how to manually switch over from                                                      | om the active to the standby supervisor engine:                                                             |  |
|                    | Switch# redunda                                                                                             | ancy force-switchover                                                                     |                                                                                                    |  |

Switch# redundancy force-switchover Switch#

# redundancy reload

To force a reload of one or all of the switches in the stack, use the **redundancy reload** command in privileged EXEC mode.

|                    | redundancy reload {peer shelf}      |                                                                         |
|--------------------|-------------------------------------|-------------------------------------------------------------------------|
| Syntax Description | peer Reloads th                     | he peer unit.                                                           |
|                    | shelf Reboots al                    | ll switches in the stack.                                               |
| Command Default    | None                                |                                                                         |
| Command Modes      | Privileged EXEC                     |                                                                         |
| Command History    | Release                             | Modification                                                            |
|                    | Cisco IOS XE<br>3.2SE               | This command was introduced                                             |
| Usage Guidelines   | -                                   | command, see the "Performing a S<br>850 Switches) for additional inform |
|                    | Use the redundan                    | ncy reload shelf command to rebo                                        |
|                    | This example show                   | ws how to manually reload all swi                                       |
|                    | Switch# <b>redunda</b> :<br>Switch# | ncy reload shelf                                                        |

### reload

To reload the stack member and to apply a configuration change, use the **reload** command in privileged EXEC mode.

reload [{/noverify|/verify}] [{LINE|at|cancel|in|slot stack-member-number|standby-cpu}]

| Syntax Description           |                                                                                                    |                                                                                                    |                                                                                   |                                                                         |
|------------------------------|----------------------------------------------------------------------------------------------------|----------------------------------------------------------------------------------------------------|-----------------------------------------------------------------------------------|-------------------------------------------------------------------------|
| <i>,</i> ,                   | /noverify                                                                                                    |                                                                                                    | (Optional) Speci                                                                  | fies to not verify the file signature before the reload.                |
|                              | /verify                                                                                                    |                                                                                                    | (Optional) Verifi                                                                 | es the file signature before the reload.                                |
|                              | LINE                                                                                                    |                                                                                                    | (Optional) Reaso                                                                  | on for the reload.                                                      |
|                              | at                                                                                                    |                                                                                                    | (Optional) Speci                                                                  | fies the time in hh:mm for the reload to occur.                         |
|                              | cancel                                                                                                    |                                                                                                    | (Optional) Cancels the pending reload.                                            |                                                                         |
|                              | in                                                                                                    |                                                                                                    | (Optional) Speci                                                                  | fies a time interval for reloads to occur.                              |
|                              | slot<br>stack-member-number                                                                                                    |                                                                                                    | (Optional) Saves<br>restarts it.                                                  | s the changes on the specified stack member and then                    |
|                              |                                                                                                    |                                                                                                    | (Optional) Stack<br>range is 1 to 9.                                              | member number on which to save the changes. The                         |
|                              | standby-cpu                                                                                                    |                                                                                                    | (Optional) Reloa                                                                  | ads the standby route processor (RP).                                   |
| Command Modes                | Privileged EXEC                                                                                                    | Madification                                                                                                  |                                                                                   |                                                                         |
| Command History              | Release                                                                                                    | Modification                                                                                                  |                                                                                   |                                                                         |
|                              | Cisco IOS XE                                                                                                    | m1 ·                                                                                                    |                                                                                   |                                                                         |
|                              | 3.2SE                                                                                                    | This commar                                                                                                   | nd was introduced.                                                                |                                                                         |
| Jsage Guidelines             | 3.2SE<br>If there is more that                                                                                                    | an one switch in                                                                                              |                                                                                   | nd you enter the <b>reload slot</b> <i>stack-member-number</i> ation.   |
|                              | 3.2SE<br>If there is more that                                                                                                    | an one switch in<br>not prompted to                                                                           | the switch stack, a save the configura                                            | •                                                                       |
|                              | 3.2SE<br>If there is more that<br>command, you are<br>This example show<br>Switch# reload<br>System configure                                          | an one switch in<br>not prompted to<br>vs how to reload<br>ation has been<br>is being issue                   | the switch stack, a<br>save the configura<br>the switch stack:<br>modified. Save? | ation.                                                                  |
| Usage Guidelines<br>Examples | 3.2SE<br>If there is more that<br>command, you are<br>This example show<br>Switch# reload<br>System configur.<br>Reload command is<br>Proceed with rel | an one switch in<br>not prompted to<br>ws how to reload<br>ation has been<br>is being issue<br>load? [confirm | the switch stack, a<br>save the configura<br>the switch stack:<br>modified. Save? | ation.<br>? [yes/no]: <b>yes</b><br>t, this will reload the whole stack |

This example shows how to reload a single-switch switch stack (there is only one member switch):

```
Switch# reload slot 3 System configuration has been modified. Save? [yes/no]: {\bf y} Proceed to reload the whole Stack? [confirm] {\bf y}
```

#### **Related Topics**

show switch, on page 39 switch priority, on page 51 switch renumber, on page 54

### session

To access the diagnostic shell of a specific stack member or to access the Cisco IOS prompt of the standby Switch use the **session** command in privileged EXEC mode on the active Switch.

session {standby ios|switch [{stack-member-number}]}

| Syntax Description           | standby ios                                                                                                    | Acc                                                                                                    | cesses the Cisco I                                                            | OS prompt of the standby Switch.                                   |
|------------------------------|----------------------------------------------------------------------------------------------------|----------------------------------------------------------------------------------------------------|-------------------------------------------------------------------------------|--------------------------------------------------------------------|
|                              |                                                                                                    | Note                                                                                                    | e You canno                                                                   | t configure the standby Switch using this command.                 |
|                              | switch Accesses the diagno                                                                                                    |                                                                                                    | cesses the diagnos                                                            | stic shell of a stack member.                                      |
|                              | stack-member-nu                                                                                                    | \ I                                                                                                    | tional) Stack men<br>to 9.                                                    | nber number to access from the active switch. The range            |
| Command Default              | None                                                                                                    |                                                                                                    |                                                                               |                                                                    |
| Command Modes                | Privileged EXEC                                                                                                    |                                                                                                    |                                                                               |                                                                    |
| Command History              | Release                                                                                                    | Modification                                                                                                    |                                                                               |                                                                    |
|                              | a: log ME                                                                                                    | This sources of                                                                                                    |                                                                               |                                                                    |
|                              | Cisco IOS XE<br>3.2SE                                                                                                    | I his command                                                                                                    | was introduced.                                                               |                                                                    |
| Usage Guidelines             | 3.2SE                                                                                                    | the Cisco IOS pror                                                                                                    | npt on the standb                                                             | y Switch, -stby is appended to the system prompt. You tby> prompt. |
| Usage Guidelines             | 3.2SE<br>When you access to<br>cannot configure t                                                                                                    | the Cisco IOS pror<br>he standby Switch                                                                                                    | npt on the standb                                                             |                                                                    |
| Usage Guidelines<br>Examples | 3.2SE<br>When you access to<br>cannot configure t                                                                                                    | the Cisco IOS pror<br>he standby Switch<br>the diagnostic she                                                                                               | npt on the standb<br>at the Switch-st<br>ll of a stack mem                    | by> prompt.                                                        |
|                              | 3.2SE<br>When you access to<br>cannot configure to<br>When you access to                                                                                                    | the Cisco IOS pror<br>he standby Switch<br>the diagnostic she<br>ws how to access s                                                                         | npt on the standb<br>at the Switch-st<br>ll of a stack mem                    | by> prompt.                                                        |
|                              | 3.2SE<br>When you access to<br>cannot configure to<br>When you access to<br>This example show<br>Switch# session                                                                                                    | the Cisco IOS pror<br>he standby Switch<br>the diagnostic she<br>ws how to access s<br>switch 3                                                             | npt on the standb<br>at the Switch-st<br>ll of a stack mem<br>stack member 3: | by> prompt.                                                        |
|                              | 3.2SE<br>When you access to<br>cannot configure to<br>When you access to<br>This example show<br>Switch# session<br>Switch(diag)>                                                                                             | the Cisco IOS pror<br>he standby Switch<br>the diagnostic she<br>ws how to access s<br>switch 3<br>ws how to access t                                       | npt on the standb<br>at the Switch-st<br>ll of a stack mem<br>stack member 3: | by> prompt.                                                        |
|                              | 3.2SE<br>When you access to<br>cannot configure to<br>When you access to<br>This example show<br>Switch# session<br>Switch(diag)><br>This example show<br>Switch# session                                                     | the Cisco IOS pror<br>he standby Switch<br>the diagnostic she<br>ws how to access s<br>switch 3<br>ws how to access t                                       | npt on the standb<br>at the Switch-st<br>ll of a stack mem<br>stack member 3: | by> prompt.                                                        |
|                              | 3.2SE<br>When you access to<br>cannot configure to<br>When you access to<br>This example show<br>Switch# session<br>Switch(diag)><br>This example show<br>Switch# session<br>Switch# session<br>Switch=stby>                  | the Cisco IOS prof<br>he standby Switch<br>the diagnostic she<br>ws how to access s<br>switch 3<br>ws how to access t<br>standby ios                        | npt on the standb<br>at the Switch-st<br>ll of a stack mem<br>stack member 3: | by> prompt.                                                        |
|                              | 3.2SE<br>When you access to<br>cannot configure to<br>When you access to<br>This example show<br>Switch# session<br>Switch(diag)><br>This example show<br>Switch# session<br>Switch=stby><br>Related Topics                   | the Cisco IOS prof<br>he standby Switch<br>the diagnostic she<br>ws how to access s<br>switch 3<br>ws how to access t<br>standby ios<br>ge 11               | npt on the standb<br>at the Switch-st<br>ll of a stack mem<br>stack member 3: | by> prompt.                                                        |
|                              | 3.2SE<br>When you access to<br>cannot configure to<br>When you access to<br>This example show<br>Switch# session<br>Switch(diag)><br>This example show<br>Switch# session<br>Switch-stby><br>Related Topics<br>reload, on pay | the Cisco IOS prof<br>he standby Switch<br>the diagnostic she<br>ws how to access s<br>switch 3<br>ws how to access t<br>standby ios<br>ge 11<br>on page 39 | npt on the standb<br>at the Switch-st<br>ll of a stack mem<br>stack member 3: | by> prompt.                                                        |

### set trace capwap ap ha

To trace the control and provisioning of wireless access point high availability, use the set trace capwap ap ha privileged EXEC command.

set trace capwap ap ha [{detail|event|dump |{filter [{none [switch switch]]filter\_name [filter\_value
[switch switch]]}]|filteredswitchlevel {defaulttrace\_level} [switch switch]}}]

| Syntax Description | detail                                                | (Optional) Specifies the wireless CAPWAP HA                                         | details.                     |  |  |
|--------------------|-------------------------------------------------------|-------------------------------------------------------------------------------------|------------------------------|--|--|
|                    | event                                                 | (Optional) Specifies the wireless CAPWAP HA                                         | events.                      |  |  |
|                    | dump                                                  | (Optional) Specifies the wireless CAPWAP HA                                         | output.                      |  |  |
|                    | filter mac                                            | Specifies the MAC address.                                                          |                              |  |  |
|                    | switch switch number                                  | Specifies the switch number.                                                        |                              |  |  |
|                    | none                                                  | (Optional) Specifies the no filter option.                                          |                              |  |  |
|                    | switch switch                                         | (Optional) Specifies the switch number.                                             |                              |  |  |
|                    | filter name                                           | Trace adapted flag filter name.                                                     |                              |  |  |
|                    | filter_value                                          | (Optional) Value of the filter.                                                     |                              |  |  |
|                    | switch switch                                         | (Optional) Specifies the switch number.                                             |                              |  |  |
|                    | filtered                                              | Specifies the filtered traces messages.                                             |                              |  |  |
|                    | switch                                                | Specifies the switch number.                                                        |                              |  |  |
|                    | level                                                 | Specifies the trace level.                                                          |                              |  |  |
|                    | default                                               | Specifies the unset trace level value.                                              |                              |  |  |
|                    | trace_level                                           | Specifies the trace level.                                                          |                              |  |  |
|                    | switch switch (Optional) Specifies the switch number. |                                                                                     |                              |  |  |
| Command Default    | None                                                  |                                                                                     |                              |  |  |
| Command Modes      | Privileged EXEC                                       |                                                                                     |                              |  |  |
| Command History    | Release                                               |                                                                                     | Modification                 |  |  |
|                    | Cisco IOS XE 3.2SE                                    |                                                                                     | This command was introduced. |  |  |
|                    | 1                                                     | ow to display the wireless CAPWAP HA:<br>sapwap ap ha detail filter mac WORD switch | number                       |  |  |

# set trace mobility ha

To debug the wireless mobility high availability in the switch, use the set trace mobility ha privileged EXEC command.

set trace mobility ha [{event|detail|dump}] {filter[mac WORD switch switch number] [{none
[switch switch]|filter\_name [filter\_value [switch switch]]}]|level {defaulttrace\_level} [switch
switch]{filteredswitch}}

| Syntax Description | event         | (Optional) Specifies the wireless<br>mobility high availability events. |
|--------------------|---------------|-------------------------------------------------------------------------|
|                    | detail        | (Optional) Specifies the wireless mobility high availability details.   |
|                    | dump          | (Optional) Specifies the wireless mobility high availability output.    |
|                    | filter        | Specifies to trace adapted flag filter                                  |
|                    | mac           | Specifies the MAC address.                                              |
|                    | WORD switch   | Specifies the switch.                                                   |
|                    | switch number | Specifies the switch number. The value ranges from one to four.         |
|                    | none          | Specifies no trace adapted flag filter.                                 |
|                    | switch switch | (Optional) Specifies the switch number.                                 |
|                    | filter_name   | Trace adapted flag filter name.                                         |
|                    | filter_value  | Trace adapted flag filter value.                                        |
|                    | switch switch | Specifies the switch number.                                            |
|                    | level         | Specifies the trace level value.                                        |
|                    | default       | Specifies the un-set trace level value.                                 |
|                    | trace_level   | Specifies the trace level value.                                        |
|                    | switch switch | Specifies the switch number.                                            |
|                    | filtered      | Specifies the filtered trace messages.                                  |
|                    | switch        | Specifies the switch.                                                   |
|                    |               |                                                                         |

I

| Command Default | None                                                                                                    |                               |  |
|-----------------|----------------------------------------------------------------------------------------------------|-------------------------------|--|
| Command Modes   | Privileged EXEC                                                                                                    |                               |  |
| Command History | Release                                                                                                    | Modification                  |  |
|                 | Cisco IOS XE 3.2SE                                                                                                    | This command was introduced.  |  |
|                 | This example shows how to display wireless mobility high availability details:<br>Switch# set trace mobility ha detail filter mac WORD<br>[08/27/13 10:38:35.349 UTC 1 8135] Invalid src ip: 169.254.1.1 |                               |  |
|                 | [08/27/13 10:38:35.349 UTC 2 8135] Invali<br>tunnels.                                                                                                    | d sysIp: Skip plumbing MC-MA. |  |
|                 | [08/27/13 10:38:54.393 UTC 3 8135] Mobility<br>or m                                                                                                    | _                             |  |
|                 | sglen mismatch msglen=74 recvBytes=0, dro                                                                                                    | opping                        |  |

### set trace qos ap ha

To trace wireless Quality of Service (QoS) high availability, use the set trace qos ap ha privileged EXEC command.

set trace QOS ap ha [{event|error}] {filter [{MACnone [switch switch]]filter\_name [filter\_value
[switch switch]]}]level {defaulttrace\_level} [switch switch]}

| Syntax Description | event                     | (Optional) Specifies trace QoS wireless AP event.                                                                                                    |  |  |  |
|--------------------|---------------------------|----------------------------------------------------------------------------------------------------|--|--|--|
|                    | event mac                 | Specifies the MAC address of the AP.                                                                                                    |  |  |  |
|                    | event none                | Specifies no MAC address value.         (Optional) Specifies trace QoS wireless AP errors.         Specifies the MAC address of the AP.                                                                                                |  |  |  |
|                    | error                     |                                                                                                    |  |  |  |
|                    | error mac                 |                                                                                                    |  |  |  |
|                    | error none                | Specifies no value.         Specifies the trace adapted flag filter.         Specifies the MAC address of the AP.         Specifies no value.                                                                                          |  |  |  |
|                    | filter                    |                                                                                                    |  |  |  |
|                    | filter mac                |                                                                                                    |  |  |  |
|                    | filter none               |                                                                                                    |  |  |  |
|                    | switch switch             | Specifies the switch number. (Optional) Specifies the switch filter name.                                                                                                    |  |  |  |
|                    | filter_name               |                                                                                                    |  |  |  |
|                    | filter_value              | (Optional) Specifies the switch filter value. Value is one.         (Optional) Specifies the switch number. Value is one.         Specifies the trace level.         Specifies the trace QoS wireless AP default.         Trace level. |  |  |  |
|                    | switch switch             |                                                                                                    |  |  |  |
|                    | level                     |                                                                                                    |  |  |  |
|                    | default                   |                                                                                                    |  |  |  |
|                    | trace_level               |                                                                                                    |  |  |  |
|                    | switch switch             | (Optional) Specifies the switch number. Value is one.                                                                                                    |  |  |  |
| Command Default    | None                      |                                                                                                    |  |  |  |
| Command Modes      | Privileged EXEC           |                                                                                                    |  |  |  |
| Command History    | Release                   | Modification                                                                                                    |  |  |  |
|                    | Cisco IOS XE 3.2SE        | This command was introduced.                                                                                                    |  |  |  |
|                    | This example shows how to | trace wireless QoS high availability:                                                                                                    |  |  |  |
|                    | Switch# set trace QOS ag  | o ha                                                                                                    |  |  |  |

# show checkpoint

To display information about the Checkpoint Facility (CF) subsystem, use the show checkpoint command.

show checkpoint clients entities statistics

| Syntax Description | clients    | Displays detailed information about checkpoint clients.    |
|--------------------|------------|------------------------------------------------------------|
|                    | entities   | Displays detailed information about checkpoint entities.   |
|                    | statistics | Displays detailed information about checkpoint statistics. |
| Command Default    | None       |                                                            |

Command Modes Privileged EXEC

### Command History Release

Cisco IOS XE 3.2SE

This command was introduced.

Modification

This example shows how to display all the CF clients.

| Client residing in process                                                                                                    | : 8135                                        |
|----------------------------------------------------------------------------------------------------|-----------------------------------------------|
| Checkpoint client: WCM_MOBILIT<br>Client ID<br>Total DB inserts<br>Total DB updates<br>Total DB deletes<br>Total DB reads<br>Number of tables<br>Client residing in process | : 24105<br>: 0<br>: 0<br>: 0<br>: 0<br>: 6    |
|                                                                                                    | : 24106<br>: 2<br>: 1312<br>: 2<br>: 0<br>: 1 |
| Checkpoint client: WCM_APFROGU<br>Client ID<br>Total DB inserts<br>Total DB updates<br>Total DB deletes<br>Total DB reads<br>Number of tables<br>Client residing in process | : 24107<br>: 0<br>: 0<br>: 0<br>: 0<br>: 1    |
| Checkpoint client: WCM_CIDS<br>Client ID<br>Total DB inserts<br>Total DB updates<br>Total DB deletes                                                                        |                                               |

| Total DB reads<br>Number of tables<br>Client residing in process                                                                                                    |                                            |
|----------------------------------------------------------------------------------------------------|--------------------------------------------|
| Checkpoint client: WCM_NETFLOW<br>Client ID<br>Total DB inserts<br>Total DB updates<br>Total DB deletes<br>Total DB reads<br>Number of tables<br>Client residing in process | : 24111<br>: 7<br>: 0<br>: 0<br>: 0<br>: 1 |
| Total DB inserts<br>Total DB updates<br>Total DB deletes<br>Total DB reads<br>Number of tables<br>Client residing in process                                                | : 0<br>: 0<br>: 1<br>: 8135                |
| Checkpoint client: wcm_comet<br>Client ID<br>Total DB inserts<br>Total DB updates<br>Total DB deletes<br>Total DB reads<br>Number of tables<br>Client residing in process   | : 0<br>: 0<br>: 0<br>: 0                   |

All iosd checkpoint clients

| Client Name             | Client                | Entity | Bundle |  |
|-------------------------|-----------------------|--------|--------|--|
|                         |                       | ID     |        |  |
|                         |                       |        |        |  |
| Network RF Client       | 3                     |        | Off    |  |
|                         |                       |        |        |  |
| Total API Messages      | Sent:                 |        | 0      |  |
| Total Transport Mes     | ssages Sent:          |        | 0      |  |
| Length of Sent Mess     | sages:                |        | 0      |  |
| Total Blocked Messa     | ages Sent:            |        | 0      |  |
| Length of Sent Bloc     | cked Message          | es:    | 0      |  |
| Total Non-blocked M     | lessages Ser          | nt:    | 0      |  |
| Length of Sent Non-     | -blocked Mes          | sages: | 0      |  |
| Total Bytes Allocat     | ed:                   |        | 0      |  |
| Buffers Held:           |                       |        | 0      |  |
| Buffers Held Peak:      |                       |        | 0      |  |
| Huge Buffers Requested: |                       |        | 0      |  |
| Transport Frag Cour     | Transport Frag Count: |        |        |  |
| Transport Frag Peal     | <:                    |        | 0      |  |
| Transport Sends w/H     | Flow Off:             |        | 0      |  |
| Send Errs:              |                       |        | 0      |  |
| Send Peer Errs:         |                       |        | 0      |  |
| Rcv Xform Errs:         | Rcv Xform Errs:       |        |        |  |
| Xmit Xform Errs:        |                       |        | 0      |  |
| Incompatible Messages:  |                       |        | 0      |  |
| Client Unbundles to     | )<br>Process Me       | emory: | Т      |  |
|                         |                       |        |        |  |
| Client Name             | Client                | Entity | Bundle |  |
|                         | ID                    | ID     | Mode   |  |
|                         |                       |        |        |  |

I

| SNMP CF Client                      | 12            |        | Off    |  |
|-------------------------------------|---------------|--------|--------|--|
| Total API Messages                  | Sent.         |        | 0      |  |
| Total Transport Mes                 |               |        | 0      |  |
| Length of Sent Mess                 |               |        | 0      |  |
| Total Blocked Messa                 | -             |        | 0      |  |
| Length of Sent Bloc                 | ked Messages  | :      | 0      |  |
| Total Non-blocked M                 | lessages Sent | :      | 0      |  |
| Length of Sent Non-                 | blocked Mess  | ages:  | 0      |  |
| Total Bytes Allocat                 | .ed:          |        | 0      |  |
| Buffers Held:                       |               |        | 0      |  |
| Buffers Held Peak:                  |               |        | 0      |  |
| Huge Buffers Reques                 |               |        | 0      |  |
| Transport Frag Cour                 |               |        | 0      |  |
| Transport Frag Peak                 |               |        | 0      |  |
| Transport Sends w/F                 | TOM OIL:      |        | 0      |  |
| Send Errs:                          |               |        | 0      |  |
| Send Peer Errs:<br>Rcv Xform Errs:  |               |        | 0      |  |
| Xmit Xform Errs:                    |               |        | 0      |  |
| Incompatible Messac                 | es:           |        | 0      |  |
| Client Unbundles to                 | Process Men   | -      | Т      |  |
| Client Name                         |               |        |        |  |
|                                     | ID            |        | Mode   |  |
|                                     |               |        |        |  |
| Online Diags HA                     | 14            |        | Off    |  |
| Total API Messages                  | Sent:         |        | 0      |  |
| Total Transport Mes                 | sages Sent:   |        | 0      |  |
| Length of Sent Mess                 | ages:         |        | 0      |  |
| Total Blocked Messa                 | 2             |        | 0      |  |
| Length of Sent Bloc                 | -             |        | 0      |  |
| Total Non-blocked M                 | =             |        | 0      |  |
| Length of Sent Non-                 |               | ages:  | 0      |  |
| Total Bytes Allocat                 | .ea:          |        | 0      |  |
| Buffers Held:<br>Buffers Held Peak: |               |        | 0      |  |
| Huge Buffers Reques                 | tod.          |        | 0      |  |
| Transport Frag Cour                 |               |        | 0      |  |
| Transport Frag Peak                 |               |        | 0      |  |
| Transport Sends w/F                 |               |        | 0      |  |
| Send Errs:                          |               |        | 0      |  |
| Send Peer Errs:                     |               |        | 0      |  |
| Rcv Xform Errs:                     |               |        | 0      |  |
| Xmit Xform Errs:                    |               |        | 0      |  |
| Incompatible Messag                 | es:           |        | 0      |  |
| Client Unbundles to                 |               | Nory:  | Т      |  |
| Client Name                         | Client        | Entity | Bundle |  |
|                                     | ID            | ID     | Mode   |  |
|                                     |               |        |        |  |
| ARP                                 | 22            |        | Off    |  |
| Total API Messages                  | Sent:         |        | 0      |  |
| Total Transport Mes                 |               |        | 0      |  |
| Length of Sent Mess                 |               |        | 0      |  |
| Total Blocked Messa                 | -             |        | 0      |  |
| Length of Sent Bloc                 |               |        | 0      |  |
| Total Non-blocked M                 | 2             |        | 0      |  |
| Length of Sent Non-                 |               | ages:  | 0      |  |
| Total Bytes Allocat                 | .eu:          |        | 0      |  |
| Buffers Held:<br>Buffers Held Peak: |               |        | 0      |  |
| Durrers neru reak:                  |               |        | U      |  |

| Uugo Dufforg Dog                       | in at ad.     |              | 0      |  |
|----------------------------------------|---------------|--------------|--------|--|
| Huge Buffers Requ                      |               |              | 0      |  |
| Transport Frag Co                      |               |              | 0      |  |
| Transport Frag Pe                      |               |              | 0      |  |
| Transport Sends v                      | //FIOW OIL:   |              | 0      |  |
| Send Errs:                             |               |              | 0      |  |
| Send Peer Errs:                        |               |              |        |  |
| Rcv Xform Errs:                        |               |              | 0      |  |
| Xmit Xform Errs:                       |               |              | 0      |  |
| Incompatible Mess                      |               |              | 0      |  |
| Client Unbundles                       | to process Me |              | Т      |  |
| Client Name                            |               | Entity       | Bundle |  |
| CITCHE Manie                           |               | ID           |        |  |
|                                        |               |              |        |  |
| Tableid CF                             | 27            |              | Off    |  |
|                                        |               |              | 0      |  |
| Total API Message                      |               |              | 0      |  |
| Total Transport N                      | -             |              | 0      |  |
| Length of Sent Me                      | -             |              | 0      |  |
| Total Blocked Mes                      | -             |              | 0      |  |
| Length of Sent Bl                      |               |              | 0      |  |
| Total Non-blocked                      | -             |              | 0      |  |
| Length of Sent No                      |               | sages:       | 0      |  |
| Total Bytes Alloc                      | saled:        |              | 0      |  |
| Buffers Held:                          |               |              | 0      |  |
| Buffers Held Peak                      |               |              |        |  |
| Huge Buffers Requ                      |               |              | 0      |  |
| Transport Frag Co                      |               |              | 0      |  |
| Transport Frag Pe<br>Transport Sends v |               |              | 0      |  |
| Send Errs:                             | V/FIOW OII.   |              | 0      |  |
| Send Peer Errs:                        |               |              | 0      |  |
| Rcv Xform Errs:                        |               |              | 0      |  |
| Xmit Xform Errs:                       |               |              | 0      |  |
| Incompatible Mess                      | sages.        |              | 0      |  |
| Client Unbundles                       |               | morv:        | T      |  |
|                                        |               | -            |        |  |
| Client Name                            | Client        | Entity<br>ID | Bundle |  |
|                                        |               |              |        |  |
| Event Manager                          |               | 0            |        |  |
|                                        |               |              |        |  |
| Total API Message                      |               |              | 0      |  |
| Total Transport N                      | -             |              |        |  |
| Length of Sent Me                      | -             |              | 0      |  |
| Total Blocked Mes                      | 5             |              | 0      |  |
| Length of Sent Bl                      |               |              | 0      |  |
| Total Non-blocked                      |               |              | 0      |  |
| Length of Sent No                      |               | sages:       | 0      |  |
| Total Bytes Alloo                      | cated:        |              | 0      |  |
| Buffers Held:                          |               |              | 0      |  |
| Buffers Held Peak                      |               |              | 0      |  |
| Huge Buffers Requ                      |               |              | 0      |  |
| Transport Frag Co                      |               |              | 0      |  |
| Transport Frag Pe                      |               |              | 0      |  |
| Transport Sends v                      | //r'low UII:  |              | 0      |  |
| Send Errs:                             |               |              | 0      |  |
| Send Peer Errs:                        |               |              | 0      |  |
| Rcv Xform Errs:                        |               |              | 0      |  |
| Xmit Xform Errs:                       |               |              | 0      |  |
| Incompatible Mess                      | -             | moru         | 0<br>T |  |
| Client Unbundles                       |               |              |        |  |
| Client Name                            | Client        | Entity       |        |  |

I

|                                  | ID           | ID     | Mode |  |
|----------------------------------|--------------|--------|------|--|
| LAN-Switch Port Mana             | 35           | 0      | Off  |  |
| Total API Messages S             | Sent:        |        | 0    |  |
| Total Transport Mess             |              |        |      |  |
| Length of Sent Messa             |              |        | 0    |  |
| Total Blocked Messad             | ges Sent:    |        | 0    |  |
| Length of Sent Block             | ked Messages | :      | 0    |  |
| Total Non-blocked Me             | essages Sent | :      | 0    |  |
| Length of Sent Non-B             | olocked Mess | ages:  | 0    |  |
| Total Bytes Allocate             | ed:          |        | 0    |  |
| Buffers Held:                    |              |        | 0    |  |
| Buffers Held Peak:               |              |        | 0    |  |
| Huge Buffers Request             | ted:         |        | 0    |  |
| Transport Frag Count             | t:           |        | 0    |  |
| Transport Frag Peak              | :            |        | 0    |  |
| Transport Sends w/F              | low Off:     |        | 0    |  |
| Send Errs:                       |              |        | 0    |  |
| Send Peer Errs:                  |              |        | 0    |  |
| Rcv Xform Errs:                  |              |        | 0    |  |
| Xmit Xform Errs:                 |              |        | 0    |  |
| Incompatible Message             | es:          |        | 0    |  |
| Client Unbundles to              | Process Mem  | ory:   | T    |  |
|                                  | Client       |        |      |  |
|                                  |              |        |      |  |
| LAN-Switch PAgP/LACP             | 36           | 0      | Off  |  |
| Total API Messages S             | Sent:        |        | 0    |  |
| Total Transport Mess             | sages Sent:  |        |      |  |
| Length of Sent Messa             | ages:        |        | 0    |  |
| Total Blocked Messa              | ges Sent:    |        | 0    |  |
| Length of Sent Block             | ked Messages | :      | 0    |  |
| Total Non-blocked Me             | essages Sent | :      | 0    |  |
| Length of Sent Non-B             | olocked Mess | ages:  | 0    |  |
| Total Bytes Allocate             | ed:          |        | 0    |  |
| Buffers Held:                    |              |        | 0    |  |
| Buffers Held Peak:               |              |        | 0    |  |
| Huge Buffers Request             | ted:         |        | 0    |  |
| Transport Frag Count             | t:           |        | 0    |  |
| Transport Frag Peak              | :            |        | 0    |  |
| Transport Sends w/F              | low Off:     |        | 0    |  |
| Send Errs:                       |              |        | 0    |  |
| Send Peer Errs:                  |              |        | 0    |  |
| Rcv Xform Errs:                  |              |        | 0    |  |
| Xmit Xform Errs:                 |              |        | 0    |  |
| Incompatible Message             | es:          |        | 0    |  |
| Client Unbundles to              |              |        | Τ    |  |
| Client Name                      | Client       | Entity |      |  |
|                                  | ID           | ID     |      |  |
| LAN-Switch VLANs                 | 39           | 0      | Off  |  |
| Total API Messages S             |              |        | 0    |  |
| Total Transport Mess             | -            |        |      |  |
| Length of Sent Messa             | ages:        |        | 0    |  |
| Total Blocked Messages Sent:     |              |        | 0    |  |
| Length of Sent Blocked Messages: |              |        | 0    |  |
| Total Non-blocked Me             | essages Sent | :      | 0    |  |
| Length of Sent Non-B             | olocked Mess | ages:  | 0    |  |
| Total Bytes Allocate             | ed:          |        | 0    |  |

L

| Buffers Held:               | 0 |
|-----------------------------|---|
| Buffers Held Peak:          | 0 |
| Huge Buffers Requested:     | 0 |
| Transport Frag Count:       | 0 |
| Transport Frag Peak:        | 0 |
| Transport Sends w/Flow Off: | 0 |
| Send Errs:                  | 0 |
| Send Peer Errs:             | 0 |
| Rcv Xform Errs:             | 0 |
|                             |   |

#### This example shows how to display all the CF entities.

```
KATANA_DOC#show checkpoint entities
Check Point List of Entities
```

CHKPT on ACTIVE server.

\_\_\_\_\_ Entity ID Entity Name \_\_\_\_\_ 0 CHKPT\_DEFAULT\_ENTITY Total API Messages Sent: 0 0 Total Messages Sent: 0 Total Sent Message Len: Total Bytes Allocated: 0 Total Number of Members: 10 Member(s) of entity 0 are: Client ID Client Name \_\_\_\_\_ 168DHCP Snooping167IGMP Snooping41Spanning-tree40AUTH MGR CHKPT CLIEN39LAN-Switch VLANS22Description 33 Event Manager LAN-Switch Port Mana LAN-Switch PAgP/LACP 35 36 158 Inline Power Checkpoint This example shows how to display the CF statistics.

KATANA\_DOC#show checkpoint statistics IOSd Check Point Status CHKPT on ACTIVE server.

| Number Of Msgs In Hold Q:<br>CHKPT MAX Message Size:<br>TP MAX Message Size:<br>CHKPT Pending Msg Timer:         | 0<br>0<br>65503<br>100 ms |
|----------------------------------------------------------------------------------------------------|---------------------------|
| FLOW_ON total:<br>FLOW_OFF total:<br>Current FLOW status is:<br>Total API Messages Sent:<br>Total Messages Sent: | 0<br>0<br>0N<br>0         |
| Total Sent Message Len:<br>Total Bytes Allocated:                                                                | 0                         |
| Rcv Msg Q Peak:<br>Hold Msg Q Peak:                                                                              | 0                         |
| Buffers Held Peak:                                                                                               | 0                         |

I

Current Buffers Held: Huge Buffers Requested: 0 0

### show etherchannel summary

To show details on the ports, port-channel, and protocols in the controller, use the **show etherchannel summary** command.

### show ethernet summary

This command has no arguments or keywords.

| Command Default | None               |                              |
|-----------------|--------------------|------------------------------|
| Command Modes   | Privileged Mode.   |                              |
| Command History | Release            | Modification                 |
|                 | Cisco IOS XE 3.2SE | This command was introduced. |
|                 |                    |                              |

This example shows the details on the ports, port-channel, and protocols in the controller.

```
controller#show etherchannel summary
Flags: D - down P - bundled in port-channel
      I - stand-alone s - suspended
      H - Hot-standby (LACP only)
      R - Layer3 S - Layer2
      U - in use
                   f - failed to allocate aggregator
      M - not in use, minimum links not met
      u - unsuitable for bundling
      w - waiting to be aggregated
      d - default port
Number of channel-groups in use: 2
Number of aggregators: 2
Group Port-channel Protocol Ports
2
    Po2(SD)
23 Po23(SD)
                    _
```

# show platform ses

To display the platform information - the stack event sequencer in the controller, use the **show platform ses** in the privileged EXEC mode.

|                    | show platform ses clients states                                                                                                    |  |  |
|--------------------|----------------------------------------------------------------------------------------------------|--|--|
| Syntax Description | clients Displays the SES client list.                                                                                                    |  |  |
|                    | states Displays the SES card states.                                                                                                    |  |  |
| Command Default    | None.                                                                                                    |  |  |
| Command Modes      | Privileged EXEC mode.                                                                                                    |  |  |
| Command History    | Release Modification                                                                                                    |  |  |
|                    | Cisco IOS XE 3.3SE This command was introduced.                                                                                                    |  |  |
| Usage Guidelines   | Use this command in the privileged EXEC mode to view the ses clients and states detail.                                                                                                    |  |  |
|                    | This example shows the stack event sequencer states.                                                                                                    |  |  |
|                    | Card # Card State<br>====== =========                                                                                                    |  |  |
|                    | 1       NG3K_SES_CARD_ADD_COMPLETED(51)         2       NG3K_SES_CARD_EMPTY(0)         3       NG3K_SES_CARD_EMPTY(0)         4       NG3K_SES_CARD_EMPTY(0)         5       NG3K_SES_CARD_EMPTY(0)         6       NG3K_SES_CARD_EMPTY(0)         7       NG3K_SES_CARD_EMPTY(0)         8       NG3K_SES_CARD_EMPTY(0)         9       NG3K_SES_CARD_EMPTY(0) |  |  |
|                    | This example shows all the associated clients of the stack event sequencer.                                                                                                    |  |  |
|                    | <pre>clientID = 5 clientSeq = 5 clientName = "MATM" clientCallback @ 0xF49F7300 next = 0x909194B4</pre>                                                                                                    |  |  |
|                    | <pre>clientID = 6<br/>clientSeq = 6<br/>clientName = "L2 CONTROL"<br/>clientCallback @ 0xF49CA3F0<br/>next = 0x915E4E80</pre>                                                                                                    |  |  |
|                    | <pre>clientID = 7<br/>clientSeq = 7<br/>clientName = "CDP"<br/>clientCallback @ 0xF49C7220<br/>next = 0x915E4F08</pre>                                                                                                    |  |  |
|                    | clientID = 8                                                                                                    |  |  |

clientSeq = 8clientName = "UDLD" clientCallback @ 0xF49C75D0 next = 0x91854CA0clientID = 9 clientSeq = 9clientName = "LLDP" clientCallback @ 0xF49E62F0 next = 0x90919F90clientID = 10 clientSeq = 10clientName = "L2M" clientCallback @ 0xF49CE4D0 next = 0x90E35A5CclientID = 11 clientSeq = 11 clientName = "Storm-Control" clientCallback @ 0xF4BA8080 next = 0x9089E9B4clientID = 12 clientSeq = 12 clientName = "Security Utils" clientCallback @ 0xF466BFB0 next = 0x91855F14clientID = 13 clientSeq = 13clientName = "BACKUP-INT" clientCallback @ 0xF4A191B0 next = 0x91D3511CclientID = 14 clientSeq = 14clientName = "SPAN" clientCallback @ 0xF4A34F30 next = 0x90FFC8C8clientID = 15 clientSeq = 15clientName = "NG3K SES CLIENT\_SECURITY\_CTRL" clientCallback @ 0xF4CD1D80 next = 0x95AE5834clientID = 16 clientSeq = 16clientName = "NG3K SES CLIENT DAI" clientCallback @ 0xF4CD0C50 next = 0x95AE4854clientID = 17 clientSeq = 17clientName = "NG3K SES CLIENT DHCPSN" clientCallback @ 0xF4CA9D30 next = 0x91DF7728clientID = 18 clientSeq = 18 clientName = "NG3K SES CLIENT IPSG"

```
clientID = 20
clientSeq = 20
clientName = "DTLS"
clientCallback @ 0xF49B2CB0
next = 0x9134508C
clientID = 21
clientSeq = 21
clientName = "STATS"
clientCallback @ 0xF49BD750
next = 0x9134746C
clientID = 22
clientSeq = 22
clientName = "PLATFORM MGR"
clientCallback @ 0xF4AB2D40
next = 0x91323D20
clientID = 23
clientSeq = 23
clientName = "LEARNING"
clientCallback @ 0xF49F93C0
next = 0x9091D52C
clientID = 24
clientSeq = 24
clientName = "PLATFORM-SPI"
clientCallback @ 0xF4AAD6F0
next = 0x91F2AE14
clientID = 25
clientSeq = 25
clientName = "EEM"
clientCallback @ 0xF5393370
next = 0x913474F4
clientID = 26
clientSeq = 26
clientName = "NG3K WIRELESS"
clientCallback @ 0xF4B130B0
next = 0x9131D144
clientID = 27
clientSeq = 27
clientName = "NG3K Environment Variables"
clientCallback @ 0xF4C6DA80
next = 0x0000000
KATANA DOC#
KATANA DOC#
KATANA DOC#show platform ses clients
Client list @ 0x915B312C
clientID = 0
clientSeq = 0
clientName = "TM Shim"
clientCallback @ 0xF4C79A90
next = 0x91182F24
clientID = 1
clientSeq = 1
clientName = "EM-HA"
clientCallback @ 0xF52CA730
```

```
next = 0x913245B8
clientID = 2
clientSeq = 2
clientName = "IFM"
clientCallback @ 0xF4A3EB20
next = 0x934B80E4
clientID = 3
clientSeq = 3
clientName = "PORT-MGR"
clientCallback @ 0xF49FD0A0
next = 0x91D36D08
clientID = 4
clientSeq = 4
clientName = "IDBMAN"
clientCallback @ 0xF4AF6040
next = 0x92121224
clientID = 5
clientSeq = 5
clientName = "MATM"
clientCallback @ 0xF49F7300
next = 0x909194B4
clientID = 6
clientSeq = 6
clientName = "L2 CONTROL"
clientCallback @ 0xF49CA3F0
next = 0x915E4E80
clientID = 7
clientSeq = 7
clientName = "CDP"
clientCallback @ 0xF49C7220
next = 0x915E4F08
clientID = 8
clientSeq = 8
clientName = "UDLD"
clientCallback @ 0xF49C75D0
next = 0x91854CA0
clientID = 9
clientSeq = 9
clientName = "LLDP"
clientCallback @ 0xF49E62F0
next = 0x90919F90
clientID = 10
clientSeq = 10
clientName = "L2M"
clientCallback @ 0xF49CE4D0
next = 0x90E35A5C
clientID = 11
clientSeq = 11
clientName = "Storm-Control"
clientCallback @ 0xF4BA8080
next = 0x9089E9B4
clientID = 12
clientSeq = 12
```

```
clientName = "Security Utils"
clientCallback @ 0xF466BFB0
next = 0x91855F14
clientID = 13
clientSeq = 13
clientName = "BACKUP-INT"
clientCallback @ 0xF4A191B0
next = 0x91D3511C
clientID = 14
clientSeq = 14
clientName = "SPAN"
clientCallback @ 0xF4A34F30
next = 0x90FFC8C8
clientID = 15
clientSeq = 15
clientName = "NG3K SES CLIENT SECURITY CTRL"
clientCallback @ 0xF4CD1D80
next = 0x95AE5834
clientID = 16
clientSeq = 16
clientName = "NG3K SES CLIENT DAI"
clientCallback @ 0xF4CD0C50
next = 0x95AE4854
clientID = 17
clientSeq = 17
clientName = "NG3K SES CLIENT DHCPSN"
clientCallback @ 0xF4CA9D30
next = 0x91DF7728
clientID = 18
clientSeq = 18
clientName = "NG3K SES CLIENT IPSG"
clientCallback @ 0xF4CDED70
next = 0x9131DCD8
clientID = 20
clientSeq = 20
clientName = "DTLS"
clientCallback @ 0xF49B2CB0
next = 0x9134508C
clientID = 21
clientSeq = 21
clientName = "STATS"
clientCallback @ 0xF49BD750
next = 0x9134746C
clientID = 22
clientSeq = 22
clientName = "PLATFORM MGR"
clientCallback @ 0xF4AB2D40
next = 0x91323D20
clientID = 23
clientSeq = 23
clientName = "LEARNING"
clientCallback @ 0xF49F93C0
```

clientID = 24 clientSeq = 24 clientName = "PLATFORM-SPI" clientCallback @ 0xF4AAD6F0 next = 0x91F2AE14

clientID = 25 clientSeq = 25 clientName = "EEM" clientCallback @ 0xF5393370 next = 0x913474F4

clientID = 26 clientSeq = 26 clientName = "NG3K\_WIRELESS" clientCallback @ 0xF4B130B0 next = 0x9131D144

clientID = 27 clientSeq = 27 clientName = "NG3K Environment Variables" clientCallback @ 0xF4C6DA80 next = 0x00000000

# show platform stack-manager

To display platform-dependent switch-stack information, use the **show platform stack-manager** command in privileged EXEC mode.

show platform stack-manager {oir-states|sdp-counters|sif-counters} switch stack-member-number

| Syntax Description | oir-states                                                                                              | Displays Online Insert       | tion and Removal (OIR) state information                                                                    |  |
|--------------------|----------------------------------------------------------------------------------------------------|------------------------------|----------------------------------------------------------------------------------------------------|--|
|                    | sdp-counters                                                                                            | Displays Stack Discov        | very Protocol (SDP) counter information.                                                                    |  |
|                    | sif-counters                                                                                            | Displays Stack Interfa       | ce (SIF) counter information.                                                                               |  |
|                    | switch<br>stack-member-nu                                                                               | 1                            | mber for which to display stack-manager information                                                         |  |
| Command Default    | None                                                                                                    |                              |                                                                                                    |  |
| Command Modes      | Privileged EXEC                                                                                         |                              |                                                                                                    |  |
| Command History    | Release                                                                                                 | Modification                 |                                                                                                    |  |
|                    | Cisco IOS XE<br>3.2SE                                                                                   | This command was introduced. |                                                                                                    |  |
| Usage Guidelines   | Use the <b>show platform stack-manager</b> command to collect data and statistics for the switch stack. |                              |                                                                                                    |  |
|                    |                                                                                                    |                              | y with your technical support representative while<br>unless your technical support representative asks you |  |

# show redundancy

To display redundancy facility information, use the show redundancy command in privileged EXEC mode

show redundancy [{clients|config-sync|counters|history [{reload|reverse}]|slaves[*slave-name*] {clients|counters}|states|switchover history [domain default]}]

| Syntax Description | clients                                                                      | (Optional) Displays information about the redundancy facility client.                                                                                                    |  |  |
|--------------------|------------------------------------------------------------------------------|----------------------------------------------------------------------------------------------------|--|--|
|                    | config-sync                                                                  | <ul> <li>(Optional) Displays a configuration synchronization failure or the ignored mismatched command list (MCL). For more information, see show redundancy config-sync, on page 37.</li> <li>(Optional) Displays information about the redundancy facility counter.</li> </ul> |  |  |
|                    | counters                                                                     |                                                                                                    |  |  |
|                    | history                                                                      | (Optional) Displays a log of past status and related information for the redundancy facility.                                                                                                    |  |  |
|                    | history reload                                                               | (Optional) Displays a log of past reload information for the redundancy facility.                                                                                                    |  |  |
|                    | history reverse                                                              | (Optional) Displays a reverse log of past status and related information for the redundancy facility.                                                                                                    |  |  |
|                    | slaves                                                                       | (Optional) Displays all slaves in the redundancy facility.                                                                                                    |  |  |
|                    | slave-name                                                                   | (Optional) The name of the redundancy facility slave to display specific information for. Enter additional keywords to display all clients or counters in the specified slave.                                                                                                   |  |  |
|                    | clients                                                                      | Displays all redundancy facility clients in the specified slave.                                                                                                    |  |  |
|                    | counters                                                                     | Displays all counters in the specified slave.                                                                                                    |  |  |
|                    | states                                                                       | (Optional) Displays information about the redundancy facility state, such as disabled, initialization, standby or active.                                                                                                    |  |  |
|                    | switchover history                                                           | (Optional) Displays information about the redundancy facility switchover history.                                                                                                    |  |  |
|                    | domain default                                                               | (Optional) Displays the default domain as the domain to display switchover history for.                                                                                                    |  |  |
| Command Default    | None                                                                         |                                                                                                    |  |  |
| Command Modes      | Privileged EXEC (#)                                                          |                                                                                                    |  |  |
| Command History    | Release                                                                      | Modification                                                                                                    |  |  |
|                    | Cisco IOS XE 3.2SE                                                           | This command was introduced.                                                                                                    |  |  |
|                    | This example shows how to display information about the redundancy facility: |                                                                                                    |  |  |
|                    | Switch <b># show redu</b><br>Redundant System I                              | -                                                                                                    |  |  |

```
Available system uptime = 6 days, 9 hours, 23 minutes
Switchovers system experienced = 0
            Standby failures = 0
       Last switchover reason = not known
                Hardware Mode = Simplex
    Configured Redundancy Mode = SSO
     Operating Redundancy Mode = SSO
             Maintenance Mode = Disabled
               Communications = Down Reason: Simplex mode
Current Processor Information :
             Active Location = slot 1
       Current Software state = ACTIVE
      Uptime in current state = 6 days, 9 hours, 23 minutes
                Image Version = Cisco IOS Software, IOS-XE Software, Catalyst 3
850 L3 Switch Software (CAT3850-UNIVERSALK9-M), Version 03.08.59.EMD EARLY DEPLO
YMENT ENGINEERING NOVA WEEKLY BUILD, synced to DSGS PI2 POSTPC FLO DSBU7 NG3K 11
05
Copyright (c) 1986-2012 by Cisco Systems, Inc.
Compiled Sun 16-S
        Configuration register = 0 \times 102
Peer (slot: 0) information is not available because it is in 'DISABLED' state
Switch#
```

This example shows how to display redundancy facility client information:

#### Switch# show redundancy clients 1

Group ID =

```
clientSeq =
clientID = 20002clientSeq =4EICORE HAclientID = 24100clientSeq =5WCM_CAPWAPclientID = 24101clientSeq =6WCM RRM HA
                                        EICORE HA Client
WCM_CAPWAP
clientID = 24103 clientSeq =
                                    8 WCM QOS HA
clientID = 24105 clientSeq = 10 WCM MOBILITY
clientID = 24106 clientSeq =
                                   11 WCM_DOT1X
clientID = 24107 clientSeq =
clientID = 24110 clientSec
                                    12
                                          WCM APFROGUE
                                        WC11_
WCM_CIDS
                    clientSeg =
                                    15
clientID = 24111 clientSeq = 16 WCM_NETFLOW
clientID = 24112 clientSeg = 17 WCM MCAST
clientID = 24120 clientSeq =
                                  18 wcm comet
clientID = 24001 clientSeq =
                                   21 Table Manager Client
clientID = 20010 clientSeq =
clientID = 20007 clientSeq =
                                    24
                                          SNMP SA HA Client
                                        Installer HA Client
                                    27
clientID = 29 clientSeq = 60 Redundancy Mode RF
clientID = 139 clientSeq = 61 IfIndex
                                  62 Persistent Variable
clientID = 3300 clientSeq =
                    _____68
clientSeq = 74
clientID = 25 clientSeq =
clientID = 20005 clientSeq =
                                          CHKPT RF
                                    74 IIF-shim
clientID = 10001 clientSeq = 82 QEMU Platform RF
```

```
<output truncated>
```

The output displays the following information:

- clientID displays the client's ID number.
- clientSeq displays the client's notification sequence number.
- Current redundancy facility state.

This example shows how to display the redundancy facility counter information:

Switch# show redundancy counters Redundancy Facility OMs comm link up = 0 $\operatorname{comm}$  link down = 0 invalid client tx = 0null tx by client = 0tx failures = 0tx msg length invalid = 0client not rxing msgs = 0rx peer msg routing errors = 0null peer msg rx = 0errored peer msg rx = 0buffers tx = 0tx buffers unavailable = 0 buffers rx = 0buffer release errors = 0duplicate client registers = 0 failed to register client = 0Invalid client syncs = 0

Switch#

This example shows how to display redundancy facility history information:

```
Switch# show redundancy history
00:00:00 *my state = INITIALIZATION(2) peer state = DISABLED(1)
00:00:00 RF EVENT INITIALIZATION(524) op=0 rc=0
00:00:00 *my state = NEGOTIATION(3) peer state = DISABLED(1)
00:00:01 client added: Table Manager Client(24001) seq=21
00:00:01 client added: SNMP SA HA Client(20010) seq=24
00:00:06 client added: WCM_CAPWAP(24100) seq=5
00:00:06 client added: WCM QOS HA(24103) seg=8
00:00:07 client added: WCM DOT1X(24106) seg=11
00:00:07 client added: EICORE HA Client(20002) seq=4
00:00:09 client added: WCM MOBILITY(24105) seq=10
00:00:09 client added: WCM NETFLOW(24111) seq=16
00:00:09 client added: WCM APFROGUE(24107) seq=12
00:00:09 client added: WCM RRM HA(24101) seq=6
00:00:09 client added: WCM MCAST(24112) seq=17
00:00:09 client added: WCM CIDS(24110) seq=15
00:00:09 client added: wcm comet(24120) seq=18
00:00:22 RF_STATUS_REDUNDANCY_MODE_CHANGE(405) First Slave(0) op=0 rc=0
00:00:22 RF_STATUS_REDUNDANCY_MODE_CHANGE(405) Slave(6107) op=0 rc=0
00:00:22 RF STATUS REDUNDANCY MODE CHANGE(405) Slave(6109) op=0 rc=0
00:00:22 RF STATUS REDUNDANCY MODE CHANGE(405) Slave(6128) op=0 rc=0
00:00:22 RF STATUS REDUNDANCY MODE CHANGE (405) Slave (8897) op=0 rc=0
00:00:22 RF_STATUS_REDUNDANCY_MODE_CHANGE(405) Slave(8898) op=0 rc=0
00:00:22 RF_STATUS_REDUNDANCY_MODE_CHANGE(405) Slave(8901) op=0 rc=0
00:00:22 RF EVENT SLAVE STATUS DONE(523) First Slave(0) op=405 rc=0
00:00:22 RF STATUS REDUNDANCY MODE_CHANGE(405) Redundancy Mode RF(29) op=0 rc=0
00:00:22 RF STATUS REDUNDANCY MODE CHANGE(405) IfIndex(139) op=0 rc=0
```

```
<output truncated>
```

This example shows how to display information about the redundancy facility slaves:

```
Switch# show redundancy slaves

Group ID = 1

Slave/Process ID = 6107 Slave Name = [installer]

Slave/Process ID = 6109 Slave Name = [eicored]

Slave/Process ID = 6128 Slave Name = [snmp_subagent]

Slave/Process ID = 8897 Slave Name = [wcm]

Slave/Process ID = 8898 Slave Name = [table_mgr]

Slave/Process ID = 8901 Slave Name = [iosd]

Switch#
```

This example shows how to display information about the redundancy facility state:

```
Switch# show redundancy states
        my state = 13 -ACTIVE
       peer state = 1 -DISABLED
            Mode = Simplex
          Unit ID = 1
  Redundancy Mode (Operational) = SSO
  Redundancy Mode (Configured) = SSO
              Redundancy State = Non Redundant
                     Manual Swact = disabled (system is simplex (no peer unit))
  Communications = Down
                             Reason: Simplex mode
    client count = 75
  client_notification_TMR = 360000 milliseconds
           keep alive TMR = 9000 milliseconds
          keep_alive count = 0
      keep alive threshold = 18
           RF debug mask = 0
```

Switch#

# show redundancy config-sync

To display a configuration synchronization failure or the ignored mismatched command list (MCL), if any, use the **show redundancy config-sync** command in EXEC mode.

show redundancy config-sync {failures {bem|mcl|prc}|ignored failures mcl}

| Syntax Description | failures                                                                                                    | Displays MCL entries or best effort method (BEM)/Parser Return Code (PRC) failures.                                                                                                    |  |  |  |
|--------------------|----------------------------------------------------------------------------------------------------|----------------------------------------------------------------------------------------------------|--|--|--|
|                    | bem                                                                                                    | Displays a BEM failed command list, and forces the standby switch to reboot.                                                                                                    |  |  |  |
|                    | mcl                                                                                                    | Displays commands that exist in the switch's running configuration but are not supported by the image on the standby switch, and forces the standby switch to reboot.                                                                                                    |  |  |  |
|                    | prc                                                                                                    | Displays a PRC failed command list and forces the standby switch to reboot.                                                                                                    |  |  |  |
|                    | ignored failures mcl                                                                                                    | Displays the ignored MCL failures.                                                                                                    |  |  |  |
| Command Default    | None                                                                                                    |                                                                                                    |  |  |  |
| Command Modes      | User EXEC                                                                                                    |                                                                                                    |  |  |  |
|                    | Privileged EXEC                                                                                                    |                                                                                                    |  |  |  |
| Command History    | Release                                                                                                    | Modification                                                                                                    |  |  |  |
|                    | Cisco IOS XE 3.2SE                                                                                                    | This command was introduced.                                                                                                    |  |  |  |
| Usage Guidelines   | differ. If any of those m<br>recognize those comma<br>command fails on the s                                                                                                    | Cisco IOS images are involved, the command sets supported by two images might<br>hismatched commands are executed on the active switch, the standby switch might not<br>ands, which causes a configuration mismatch condition. If the syntax check for the<br>standby switch during a bulk synchronization, the command is moved into the MCL<br>is reset. To display all the mismatched commands, use the <b>show redundancy</b> |  |  |  |
|                    | comig-sync fanures n                                                                                                    | ici command.                                                                                                    |  |  |  |
|                    | To clean the MCL, foll                                                                                                    |                                                                                                    |  |  |  |
|                    | To clean the MCL, foll                                                                                                    |                                                                                                    |  |  |  |
|                    | To clean the MCL, foll<br>1. Remove all misma                                                                                                    | ow these steps:<br>tched commands from the active switch's running configuration.<br>L with a modified running configuration by using the <b>redundancy config-sync validate</b>                                                                                                    |  |  |  |
|                    | <ul><li>To clean the MCL, foll</li><li>1. Remove all misma</li><li>2. Revalidate the MCI</li></ul>                                                                                                    | ow these steps:<br>tched commands from the active switch's running configuration.<br>L with a modified running configuration by using the <b>redundancy config-sync validate</b><br><b>mands</b> command.                                                                                                    |  |  |  |
|                    | <ol> <li>To clean the MCL, foll</li> <li>Remove all misma</li> <li>Revalidate the MCI mismatched-comm</li> <li>Reload the standby</li> </ol>                                                                                                    | ow these steps:<br>tched commands from the active switch's running configuration.<br>L with a modified running configuration by using the <b>redundancy config-sync validate</b><br><b>mands</b> command.                                                                                                    |  |  |  |
|                    | <ul> <li>To clean the MCL, foll</li> <li>1. Remove all misma</li> <li>2. Revalidate the MCI mismatched-commismatched-commismatch</li></ul> | ow these steps:<br>tched commands from the active switch's running configuration.<br>L with a modified running configuration by using the <b>redundancy config-sync validate</b><br><b>mands</b> command.                                                                                                    |  |  |  |

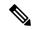

Note

If you ignore the mismatched commands, the out-of-synchronization configuration on the active switch and the standby switch still exists.

3. You can verify the ignored MCL with the show redundancy config-sync ignored mcl command.

Each command sets a return code in the action function that implements the command. This return code indicates whether or not the command successfully executes. The active switch maintains the PRC after executing a command. The standby switch executes the command and sends the PRC back to the active switch. A PRC failure occurs if these two PRCs do not match. If a PRC error occurs at the standby switch either during bulk synchronization or line-by-line (LBL) synchronization, the standby switch is reset. To display all PRC failures, use the **show redundancy config-sync failures prc** command.

To display best effort method (BEM) errors, use the show redundancy config-sync failures bem command.

This example shows how to display the BEM failures:

```
Switch> show redundancy config-sync failures bem
BEM Failed Command List
```

The list is Empty

This example shows how to display the MCL failures:

```
Switch> show redundancy config-sync failures mcl
Mismatched Command List
```

The list is Empty

This example shows how to display the PRC failures:

Switch# show redundancy config-sync failures prc PRC Failed Command List

The list is Empty

### show switch

To display information that is related to the stack member or the switch stack, use the **show switch** command in EXEC mode.

show switch [{stack-member-number|detail|neighbors|stack-ports [{summary}]}]

| Syntax Description | stack-member-nu                                                                                                    | mber                                                                                                    | (Optional) Number of the stack member. The range is 1 to 9.                                                                                                    |  |  |
|--------------------|----------------------------------------------------------------------------------------------------|----------------------------------------------------------------------------------------------------|----------------------------------------------------------------------------------------------------|--|--|
|                    | detail                                                                                                    |                                                                                                    | (Optional) Displays detailed information about the stack ring.                                                                                                    |  |  |
|                    | neighbors                                                                                                    |                                                                                                    | (Optional) Displays the neighbors of the entire switch stack.                                                                                                    |  |  |
|                    | stack-ports                                                                                                    |                                                                                                    | (Optional) Displays port information for the entire switch stack.                                                                                                    |  |  |
|                    | summary                                                                                                    |                                                                                                    | (Optional) Displays the stack cable length, the stack link status, and the loopback status.                                                                                                    |  |  |
| Command Default    | None                                                                                                    |                                                                                                    |                                                                                                    |  |  |
| Command Modes      | User EXEC                                                                                                    |                                                                                                    |                                                                                                    |  |  |
|                    | Privileged EXEC                                                                                                    |                                                                                                    |                                                                                                    |  |  |
| Command History    | Release                                                                                                    | Modification                                                                                                    |                                                                                                    |  |  |
|                    | Cisco IOS XE<br>3.2SE                                                                                                    | This command was intro                                                                                                    | oduced.                                                                                                    |  |  |
| Usage Guidelines   | This command dis                                                                                                    | plays these states:                                                                                                    |                                                                                                    |  |  |
| Usage Guidelines   | • Initializing—A switch has been just added to the stack and it has not completed the basic initialization to go to the ready state.                                      |                                                                                                    |                                                                                                    |  |  |
|                    | -                                                                                                    |                                                                                                    | ed to the stack and it has not completed the basic initialization                                                                                                    |  |  |
|                    | to go to the re<br>• HA Sync in F                                                                                                    | eady state.                                                                                                    | •                                                                                                    |  |  |
|                    | to go to the re<br>• HA Sync in F<br>the synchroni                                                                                                    | eady state.<br>Progress—After the standby<br>zation is completed.<br>switch that is added to an a                                                                                                    | y is elected, the corresponding switch remains in this state until<br>lready existing stack remains in this state until the switch add                                                                                                    |  |  |
|                    | to go to the re<br>• HA Sync in F<br>the synchroni<br>• Syncing—A<br>sequence is c                                                                                        | eady state.<br>Progress—After the standby<br>zation is completed.<br>switch that is added to an a<br>omplete.<br>member has completed loa                                                                                                    | y is elected, the corresponding switch remains in this state until                                                                                                    |  |  |
|                    | to go to the re<br>• HA Sync in F<br>the synchroni<br>• Syncing—A is<br>sequence is co<br>• Ready—The<br>forward traffi<br>• V-Mismatch-                                  | eady state.<br>Progress—After the standby<br>zation is completed.<br>switch that is added to an a<br>omplete.<br>member has completed loa<br>c.<br>—A switch in version mism                                                                  | y is elected, the corresponding switch remains in this state until<br>lready existing stack remains in this state until the switch add                                                                                                    |  |  |
|                    | to go to the re<br>• HA Sync in F<br>the synchroni<br>• Syncing—A s<br>sequence is c<br>• Ready—The<br>forward traffi<br>• V-Mismatch-<br>the stack has<br>• Provisioned— | eady state.<br>Progress—After the standby<br>zation is completed.<br>switch that is added to an a<br>omplete.<br>member has completed loa<br>c.<br>—A switch in version mism<br>a software version that is in<br>–The state of a preconfigure | y is elected, the corresponding switch remains in this state until<br>lready existing stack remains in this state until the switch add<br>ding the system- and interface-level configurations and can<br>natch mode. Version-mismatch mode is when a switch that joins |  |  |

- Removed—A switch that was present in the stack was removed using the reload slot command.
- Sync not started—When multiple switches are added to an existing stack together, the active switch adds them one by one. The switch that is being added is in the Syncing state. The switches that have not been added yet are in the Sync not started state.
- Lic-Mismatch—A switch has a different license level than the active switch.

A typical state transition for a stack member (including an active switch) booting up is Waiting > Initializing > Ready.

A typical state transition for a stack member in version mismatch (VM) mode is Waiting > Ver Mismatch.

You can use the **show switch** command to identify whether the provisioned switch exists in the switch stack. The show running-config and the show startup-config privileged EXEC commands do not provide this information.

The display also includes stack MAC-persistency wait-time if persistent MAC address is enabled.

**Examples** 

This example shows how to display summary stack information:

| Switch# <b>show switch</b><br>Switch/Stack Mac Address : 6400.f124.e900 |        |                |          |                |                  |  |
|-------------------------------------------------------------------------|--------|----------------|----------|----------------|------------------|--|
| Switch#                                                                 | Role   | Mac Address    | Priority | H/W<br>Version | Current<br>State |  |
|                                                                         |        |                |          |                |                  |  |
| 1                                                                       | Member | 0000.0000.0000 | 0        | 0              | Provisioned      |  |
| 2                                                                       | Member | 0000.0000.0000 | 0        | 0              | Removed          |  |
| *3                                                                      | Active | 6400.f124.e900 | 2        | 0              | Ready            |  |
| 8                                                                       | Member | 0000.0000.0000 | 0        | 0              | Unprovisioned    |  |

#### This example shows how to display detailed stack information:

|                                                                                                    | show swite |                 |          |          |             |  |
|----------------------------------------------------------------------------------------------------|------------|-----------------|----------|----------|-------------|--|
| Switch/Stack Mac Address : 2037.06ce.3f80 - Local Mac Address<br>Mac persistency wait time: Indefinite |            |                 |          |          |             |  |
| Mac pers                                                                                               | istency wa | ait time: Indei | finite   | /        | ~           |  |
|                                                                                                    |            |                 |          | ,        | Current     |  |
| Switch#                                                                                                | Role I     | Mac Address     | Priority | Version  | State       |  |
|                                                                                                    |            |                 |          |          |             |  |
| *1                                                                                                    |            |                 | 1        | 0        | Ready       |  |
| 2                                                                                                    | Member 00  | 000.000.0000    | 0        | 0        | Provisioned |  |
| 6                                                                                                    | Member 20  | 037.06ce.1e00   | 1        | 0        | Ready       |  |
|                                                                                                    |            |                 |          |          |             |  |
|                                                                                                    | Stack I    | Port Status     | -        | Neighbor | S           |  |
| Switch#                                                                                                | Port 1     | Port 2          | Por      | t 1 Pc   | rt 2        |  |
| 1                                                                                                    | Ok         | Down            | 6        | Non      | e           |  |
| 6                                                                                                    | Down       | Ok              | None     | 1        |             |  |

This example shows how to display the member 6 summary information:

| Switch# | show swite | 2h 6           |          |       |
|---------|------------|----------------|----------|-------|
| Switch# | Role       | Mac Address    | Priority | State |
|         |            |                |          |       |
| 6       | Member     | 0003.e31a.1e00 | 1        | Ready |

This example shows how to display the neighbor information for a stack:

Switch# show switch neighbors Switch # Port A Port B

| 6 | None | 8    |
|---|------|------|
| 8 | 6    | None |

This example shows how to display stack-port information:

| Switch# | show | switch | stack-r | orts |
|---------|------|--------|---------|------|
| Switch  | . #  | Port   | A       | Port |

| Switch # | Port A | Port B |
|----------|--------|--------|
|          |        |        |
| 6        | Down   | Ok     |
| 8        | Ok     | Down   |
|          |        |        |

This example shows the output for the **show switch stack-ports summary** command. The table that follows describes the fields in the display.

Switch# show switch stack-ports summary

| Switch#/<br>Port# | Stack<br>Port<br>Status | Neighbor | Cable<br>Length | Link<br>OK | Link<br>Active | Sync<br>OK | #<br>Changes<br>To LinkOK | In<br>Loopback |
|-------------------|-------------------------|----------|-----------------|------------|----------------|------------|---------------------------|----------------|
|                   |                         |          |                 |            |                |            |                           |                |
| 1/1               | Down                    | 2        | 50 cm           | No         | NO             | No         | 10                        | No             |
| 1/2               | Ok                      | 3        | 1 m             | Yes        | Yes            | Yes        | 0                         | No             |
| 2/1               | Ok                      | 5        | 3 m             | Yes        | Yes            | Yes        | 0                         | No             |
| 2/2               | Down                    | 1        | 50 cm           | No         | No             | No         | 10                        | No             |
| 3/1               | Ok                      | 1        | 1 m             | Yes        | Yes            | Yes        | 0                         | No             |
| 3/2               | Ok                      | 5        | 1 m             | Yes        | Yes            | Yes        | 0                         | No             |
| 5/1               | Ok                      | 3        | 1 m             | Yes        | Yes            | Yes        | 0                         | No             |
| 5/2               | Ok                      | 2        | 3 m             | Yes        | Yes            | Yes        | 0                         | No             |

Table 1: Show switch stack-ports summary Command Output

| Field             | Description                                                                                                    |  |  |
|-------------------|----------------------------------------------------------------------------------------------------|--|--|
| Switch#/Port#     | Member number and its stack port number.                                                                                                    |  |  |
| Stack Port Status | Status of the stack port.                                                                                                    |  |  |
|                   | • Absent—No cable is detected on the stack port.                                                                                                |  |  |
|                   | • Down—A cable is detected, but either no connected neighbor is up, or the stack port is disabled.                                              |  |  |
|                   | • OK—A cable is detected, and the connected neighbor is up.                                                                                     |  |  |
| Neighbor          | Switch number of the active member at the other end of the stack cable.                                                                         |  |  |
| Cable Length      | Valid lengths are 50 cm, 1 m, or 3 m.                                                                                                    |  |  |
|                   | If the switch cannot detect the cable length, the value is <i>no cable</i> . The cable might not be connected, or the link might be unreliable. |  |  |
| Link OK           | Whether the stack cable is connected and functional. There may or may not be a neighbor connected on the other end.                             |  |  |
|                   | The <i>link partner</i> is a stack port on a neighbor switch.                                                                                   |  |  |
|                   | • No—There is no stack cable connected to this port or the stack cable is not functional.                                                       |  |  |
|                   | • Yes—There is a functional stack cable connected to this port.                                                                                 |  |  |

| Field        | Description                                                                                                    |  |  |  |
|--------------|----------------------------------------------------------------------------------------------------|--|--|--|
| Link Active  | Whether a neighbor is connected on the other end of the stack cable.                                                                                                    |  |  |  |
|              | • No—No neighbor is detected on the other end. The port cannot send traffic over this link.                                                                                |  |  |  |
|              | • Yes—A neighbor is detected on the other end. The port can send traffic over this link.                                                                                   |  |  |  |
| Sync OK      | Whether the link partner sends valid protocol messages to the stack port.                                                                                                  |  |  |  |
|              | <ul> <li>No—The link partner does not send valid protocol messages to the stack port.</li> <li>Yes—The link partner sends valid protocol messages to the port.</li> </ul>  |  |  |  |
| # Changes to | The relative stability of the link.                                                                                                    |  |  |  |
| LinkOK       | If a large number of changes occur in a short period of time, link flapping can occur.                                                                                     |  |  |  |
| In Loopback  | Whether a stack cable is attached to a stack port on the member.                                                                                                    |  |  |  |
|              | <ul> <li>No— At least one stack port on the member has an attached stack cable.</li> <li>Yes—None of the stack ports on the member has an attached stack cable.</li> </ul> |  |  |  |

### **Related Topics**

reload, on page 11 session, on page 13 stack-mac update force, on page 47 switch priority, on page 51 switch provision, on page 52 switch renumber, on page 54

Stack Manager and High Availability

## show trace messages capwap ap ha

To display wireless control and provisioning of wireless access points (CAPWAP) high availability, use the **show trace messages capwap ap ha** privileged EXEC command.

show trace messages capwap ap ha [{detail|event|dump}] [switch switch]

| Syntax Description | detail                                                            | (Optional) Displays wireless CAPWAP high availability details.                                         |  |  |  |  |
|--------------------|-------------------------------------------------------------------|----------------------------------------------------------------------------------------------------|--|--|--|--|
|                    | detailswitch number Specifies the switch number. Value is one.    |                                                                                                    |  |  |  |  |
|                    | event                                                             | (Optional) Displays wireless CAPWAP high availability events.                                          |  |  |  |  |
|                    | eventswitch number                                                | Specifies the switch number. Value is one.                                                             |  |  |  |  |
|                    | dump (Optional) Displays wireless CAPWAP high availability output |                                                                                                    |  |  |  |  |
|                    | dump switch number                                                | Specifies the switch number. Value is one.<br>(Optional) Displays the switch number. The value is one. |  |  |  |  |
|                    | switch                                                            |                                                                                                    |  |  |  |  |
|                    | switch switch number                                              | Specifies the switch number. Value is one.                                                             |  |  |  |  |
| Command Default    | None                                                              |                                                                                                    |  |  |  |  |
| Command Modes      | Privileged EXEC                                                   |                                                                                                    |  |  |  |  |
| Command History    | Release                                                           | Modification                                                                                           |  |  |  |  |
|                    | Cisco IOS XE 3.2SE                                                | This command was introduced.                                                                           |  |  |  |  |
|                    | This example shows how to c                                       | display CAPWAP high availability output:                                                               |  |  |  |  |
|                    | Switch# <b>show trace messa</b><br>  Output modifiers             | ges mobility ha dump switch 1                                                                          |  |  |  |  |

| Outpu <cr>

# show trace messages mobility ha

To display wireless mobility high availability, use the show trace messages mobility ha privileged EXEC command.

show trace messages mobility ha [{event|detail|dump}] [switch switch]

| Syntax Description | event              | (Optional) Displays wireless mobility HA events.                                                                                               |  |
|--------------------|--------------------|----------------------------------------------------------------------------------------------------|--|
| -,                 | event switch       | Specifies the switch number. Value is one.                                                                                                    |  |
|                    | event switch       | Specifies the switch number. value is one.                                                                                                    |  |
|                    | detail             | (Optional) Displays wireless mobility HA details.                                                                                              |  |
|                    | detail switch      | Specifies the switch number. Value is one.                                                                                                    |  |
|                    | dump               | (Optional) Displays the wireless mobility HA output debugging.Specifies the switch number. Value is one.(Optional) Displays the switch number. |  |
|                    | dump switch        |                                                                                                    |  |
|                    | switch switch      |                                                                                                    |  |
|                    | switch switch      | Specifies the switch number. Value is one.                                                                                                    |  |
| Command Default    | None               |                                                                                                    |  |
| Command Modes      | Privileged EXEC    |                                                                                                    |  |
| Command History    | Release            | Modification                                                                                                    |  |
|                    | Cisco IOS XE 3.2SE | This command was introduced.                                                                                                    |  |

This example shows how to display wireless mobility high availability:

Switch# show trace messages mobility ha

# stack-mac persistent timer

To enable the persistent MAC address feature, use the **stack-mac persistent timer** command in global configuration mode on the switch stack or on a standalone switch. To disable the persistent MAC address feature, use the **no** form of this command.

stack-mac persistent timer [{0time-value}]
no stack-mac persistent timer

| Syntax Description | 0       (Optional) Continues using the MAC address of the current active switch indefinitely, even after a new active switch takes over. <i>time-value</i> (Optional) Time period in minutes before the stack MAC address changes to that of the new active switch. The range is 1 to 60 minutes.                                                                                                    |  |  |
|--------------------|----------------------------------------------------------------------------------------------------|--|--|
|                    |                                                                                                    |  |  |
| Command Default    | Persistent MAC address is disabled. The MAC address of the stack is always that of the first active switch.                                                                                                    |  |  |
| Command Modes      | Global configuration                                                                                                    |  |  |
| Command History    | Release Modification                                                                                                    |  |  |
|                    | Cisco IOS XE 3.2SE This command was introduced.                                                                                                    |  |  |
| Usage Guidelines   | By default, the stack MAC address will always be the MAC address of the first active switch, even if a new active switch takes over. The same behavior occurs when you enter the <b>stack-mac persistent timer</b> command or the <b>stack-mac persistent timer 0</b> command.                                                                                                    |  |  |
|                    | When you enter the <b>stack-mac persistent timer</b> command with a <i>time-value</i> , the stack MAC address will change to that of the new active switch after the period of time that you entered whenever a new switch becomes the active switch. If the previous active switch rejoins the stack during that time period, the stack retains its MAC address for as long as the switch that has that MAC address is in the stack.                             |  |  |
|                    | If the whole stack reloads the MAC address of the active switch is the stack MAC address.                                                                                                    |  |  |
|                    |                                                                                                    |  |  |
| Note               | If you do not change the stack MAC address, Layer 3 interface flapping does not occur. This also means that a foreign MAC address (a MAC address that does not belong to any of the switches in the stack) could be the stack MAC address. If the switch with this foreign MAC address joins another stack as the active switch, two stacks will have the same stack MAC address. You must use the <b>stack-mac update force</b> command to resolve the conflict. |  |  |
| Examples           | This example shows how to enable a persistent MAC address:                                                                                                    |  |  |
|                    | Switch(config)# stack-mac persistent timer                                                                                                    |  |  |
|                    | You can verify your settings by entering the <b>show running-config</b> privileged EXEC command. If enabled, <b>stack-mac persistent timer</b> is shown in the output.                                                                                                    |  |  |

### **Related Topics**

stack-mac update force, on page 47

### stack-mac update force

To update the stack MAC address to the MAC address of the active switch, use the **stack-mac update force** command in EXEC mode on the active switch.

stack-mac update force

| Syntax Description | This command has a   | This command has no arguments or keywords. |                                                                                                    |  |
|--------------------|----------------------|--------------------------------------------|----------------------------------------------------------------------------------------------------|--|
| Command Default    | None                 |                                            |                                                                                                    |  |
| Command Modes      | User EXEC            |                                            |                                                                                                    |  |
|                    | Privileged EXEC      |                                            |                                                                                                    |  |
| Command History    | Release              | Modification                               |                                                                                                    |  |
|                    | Cisco IOS XE 3.2SI   | E This command was introduced.             |                                                                                                    |  |
| Usage Guidelines   | availability (HA) fa |                                            | he MAC address of the new active switch during a high <b>force</b> command to force the stack MAC address to                                                                    |  |
|                    |                      | force command has no effect. (It           | MAC address is currently a member of the stack, the loes not change the stack MAC address to the MAC                                                                            |  |
|                    | l                    |                                            |                                                                                                    |  |
| Note               | foreign MAC addre    | ss (a MAC address that does not l          | interface flapping does not occur. It also means that a<br>belong to any of the switches in the stack) could be the<br>AC address joins another stack as the active switch, two |  |

the conflict.

stacks will have the same stack MAC address. You must use the stack-mac update force command to resolve

This example shows how to update the stack MAC address to the MAC address of the active switch:

```
Switch> stack-mac update force
Switch>
```

You can verify your settings by entering the **show switch** privileged EXEC command. The stack MAC address includes whether the MAC address is local or foreign.

#### **Related Topics**

```
show switch, on page 39
stack-mac persistent timer, on page 45
```

## standby console enable

To enable access to the standby console switch, use the **standby console enable** command in redundancy main configuration submode. To disable access to the standby console switch, use the **no** form of this command.

standby console enable no standby console enable

Syntax Description This command has no arguments or keywords.

**Command Default** Access to the standby console switch is disabled.

**Command Modes** Redundancy main configuration submode

 Command History
 Release
 Modification

 Cisco IOS XE 3.2SE
 This command was introduced.

**Usage Guidelines** This command is used to collect and review specific data about the standby console. The command is useful primarily for Cisco technical support representatives troubleshooting the switch.

This example shows how to enter the redundancy main configuration submode and enable access to the standby console switch:

```
Switch(config) # redundancy
Switch(config-red) # main-cpu
Switch(config-r-mc) # standby console enable
Switch(config-r-mc) #
```

### **Related Topics**

main-cpu, on page 3

# switch stack port

To disable or enable the specified stack port on the member, use the **switch** command in privileged EXEC mode on a stack member.

switch stack-member-number stack port port-number {disable|enable}

| Syntax Description | stack-member-                                                                                                    | number Current stack member number. The range is 1 to 9.                     |  |  |
|--------------------|----------------------------------------------------------------------------------------------------|------------------------------------------------------------------------------|--|--|
|                    | stack port port                                                                                                    | <i>t-number</i> Specifies the stack port on the member. The range is 1 to 2. |  |  |
|                    | disable                                                                                                    | Disables the specified port.                                                 |  |  |
|                    | enable                                                                                                    | Enables the specified port.                                                  |  |  |
| Command Default    | The stack port i                                                                                                    | s enabled.                                                                   |  |  |
| Command Modes      | Privileged EXE                                                                                                    | C                                                                            |  |  |
| Command History    | Release                                                                                                    | Modification                                                                 |  |  |
|                    | Cisco IOS XE 3                                                                                                    | 3.2SE This command was introduced.                                           |  |  |
| Usage Guidelines   | A stack is in the full-ring state when all members are connected through the stack ports and are in the ready state.                                                                                                    |                                                                              |  |  |
|                    | The stack is in the partial-ring state when the following occurs:                                                                                                    |                                                                              |  |  |
|                    | <ul><li>All members are connected through their stack ports but some are not in the ready state.</li><li>Some members are not connected through the stack ports.</li></ul>                                                                |                                                                              |  |  |
|                    |                                                                                                    |                                                                              |  |  |
| Note               | Be careful when using the <b>switch</b> <i>stack-member-number</i> <b>stack port</b> <i>port-number</i> <b>disable</b> command. When you disable the stack port, the stack operates at half bandwidth.                                    |                                                                              |  |  |
|                    | If you enter the <b>switch</b> <i>stack-member-number</i> <b>stack port</b> <i>port-number</i> <b>disable</b> privileged EXEC command and the stack is in the full-ring state, you can disable only one stack port. This message appears: |                                                                              |  |  |
|                    | Enabling/disabling a stack port may cause undesired stack changes. Continue?[confirm]                                                                                                    |                                                                              |  |  |
|                    | If you enter the <b>switch</b> <i>stack-member-number</i> <b>stack port</b> <i>port-number</i> <b>disable</b> privileged EXEC command and the stack is in the partial-ring state, you cannot disable the port. This message appears:      |                                                                              |  |  |
|                    | Disabling stack port not allowed with current stack configuration.                                                                                                    |                                                                              |  |  |
| Examples           | This example sl                                                                                                    | hows how to disable stack port 2 on member 4:                                |  |  |
|                    | Switch# switc                                                                                                    | h 4 stack port 2 disable                                                     |  |  |
|                    |                                                                                                    |                                                                              |  |  |

### **Related Topics**

show switch, on page 39

# switch priority

To change the stack member priority value, use the **switch priority** command in EXEC mode on the active switch.

switch stack-member-number priority new-priority-value

| Syntax Description | stack-member-number Current stack member number. The range is 1 to 9. |                                                          |                                                   |      |
|--------------------|-----------------------------------------------------------------------|----------------------------------------------------------|---------------------------------------------------|------|
|                    | new-priority-value                                                    | New stack member priority va                             | alue. The range is 1 to 15.                       |      |
| Command Default    | The default priority v                                                | value is 1.                                              |                                                   |      |
| Command Modes      | User EXEC                                                             |                                                          |                                                   |      |
|                    | Privileged EXEC                                                       |                                                          |                                                   |      |
| Command History    | Release                                                               | Modification                                             | -                                                 |      |
|                    | Cisco IOS XE 3.2SE                                                    | This command was introduced.                             | -                                                 |      |
| Usage Guidelines   |                                                                       | te is a factor when a new active ot changed immediately. | switch is elected. When you change the priority v | alue |
| Examples           | This example shows                                                    | how to change the priority value                         | e of stack member 6 to 8:                         |      |
|                    | Switch# <b>switch 6 g</b><br>Changing the Switc<br>Do you want to cor | ch Priority of Switch Numbe:                             | r 6 to 8                                          |      |
|                    | <b>Related Topics</b>                                                 |                                                          |                                                   |      |
|                    | reload, on page                                                       | 11                                                       |                                                   |      |
|                    | session, on page                                                      | e 13                                                     |                                                   |      |
|                    | show switch, on                                                       | page 39                                                  |                                                   |      |
|                    | switch renumbe                                                        | r, on page 54                                            |                                                   |      |

# switch provision

To supply a configuration to a new switch before it joins the switch stack, use the **switch provision** command in global configuration mode on the active switch. To delete all configuration information that is associated with the removed switch (a stack member that has left the stack), use the **no** form of this command.

switch stack-member-number provision type
no switch stack-member-number provision

| Syntax Description |         | stack-member-numbe                                                                                                    | er Stack member number. The range is 1 to 9.                                                                                                    |                      |
|--------------------|---------|----------------------------------------------------------------------------------------------------|----------------------------------------------------------------------------------------------------|----------------------|
|                    |         | type                                                                                                    | Switch type of the new switch before it joins the stack.                                                                                                    |                      |
| Command I          | Default | The switch is not pro                                                                                                    | ovisioned.                                                                                                    |                      |
| Command I          | Modes   | Global configuration                                                                                                    | 1                                                                                                    |                      |
| Command I          | History | Release                                                                                                    | Modification                                                                                                    |                      |
|                    |         | Cisco IOS XE 3.2SE                                                                                                    | E This command was introduced.                                                                                                    |                      |
| Usage Guid         | lelines | For <i>type</i> , enter the m                                                                                                    | nodel number of a supported switch that is listed in the command-lin                                                                                                    | e help strings.      |
|                    |         |                                                                                                    | n error message, you must remove the specified switch from the switc<br>command to delete a provisioned configuration.                                                                                                  | h stack before using |
|                    |         |                                                                                                    | n type, you must also remove the specified switch from the switch sta<br>umber of a provisioned switch that is physically present in the switch<br>ch type.                                                             |                      |
|                    |         | If the switch type of the provisioned switch does not match the switch type in the provisioned configuration on the stack, the switch stack applies the default configuration to the provisioned switch and adds it to the stack. The switch stack displays a message when it applies the default configuration. |                                                                                                    |                      |
|                    |         | running-config star                                                                                                    | tion appears in the running configuration of the switch stack. When <b>rtup-config</b> privileged EXEC command, the provisioned configuration file of the switch stack.                                                 |                      |
|                    | Â       |                                                                                                    |                                                                                                    |                      |
|                    | Caution | a new switch type is                                                                                                    | <b>vitch provision</b> command, memory is allocated for the provisioned c<br>configured, the previously allocated memory is not fully released. T<br>than approximately 200 times, or the switch will run out of memory | herefore, do not use |
| Examples           |         |                                                                                                    | how to provision a switch with a stack member number of 2 for the sw<br>config command output shows the interfaces associated with the pro-                                                                             |                      |
|                    |         | Switch(config)# st<br>Switch(config)# en                                                                                                    | witch 2 provision WS-xxxx<br>nd                                                                                                    |                      |
|                    |         |                                                                                                    |                                                                                                    |                      |

```
Switch# show running-config | include switch 2
!
interface GigabitEthernet2/0/1
!
interface GigabitEthernet2/0/2
!
interface GigabitEthernet2/0/3
<output truncated>
```

You also can enter the **show switch** user EXEC command to display the provisioning status of the switch stack.

This example shows how to delete all configuration information about stack member 5 when the switch is removed from the stack:

Switch(config) # no switch 5 provision

You can verify that the provisioned switch is added to or removed from the running configuration by entering the **show running-config** privileged EXEC command.

#### **Related Topics**

show switch, on page 39

## switch renumber

To change the stack member number, use the **switch renumber** command in EXEC mode on the active switch.

switch current-stack-member-number renumber new-stack-member-number

| Syntax Description | current-stack-mem                                                                                                    | ber-number Current stack member number. The range is 1 to 9.                                                                                                    |  |
|--------------------|----------------------------------------------------------------------------------------------------|----------------------------------------------------------------------------------------------------|--|
|                    | new-stack-membe                                                                                                    | <i>r-number</i> New stack member number for the stack member. The range is 1 to 9.                                                                                           |  |
| Command Default    | The default stack member number is 1.                                                                                                    |                                                                                                    |  |
| Command Modes      | User EXEC Privileged EXEC                                                                                                    |                                                                                                    |  |
|                    |                                                                                                    |                                                                                                    |  |
| Command History    | Release                                                                                                    | Modification                                                                                                    |  |
|                    | Cisco IOS XE<br>3.2SE                                                                                                    | This command was introduced.                                                                                                    |  |
| Usage Guidelines   | If another stack member is already using the member number that you just specified, the active switch assigns the lowest available number when you reload the stack member.                                 |                                                                                                    |  |
| <br>Note           | If you change the number of a stack member, and no configuration is associated with the new stack member number, that stack member loses its current configuration and resets to its default configuration. |                                                                                                    |  |
|                    | Do not use the <b>switch</b> <i>current-stack-member-number</i> <b>renumber</b> <i>new-stack-member-number</i> command on a provisioned switch. If you do, the command is rejected.                         |                                                                                                    |  |
|                    | Use the <b>reload slot</b> <i>current stack member number</i> privileged EXEC command to reload the stack member and to apply this configuration change.                                                    |                                                                                                    |  |
| Examples           | This example shows how to change the member number of stack member 6 to 7:                                                                                                    |                                                                                                    |  |
|                    |                                                                                                    | 5 renumber 7<br>If the switch number may result in a configuration change for that switch.<br>nfiguration associated with the old switch number will remain as a provisioned |  |
|                    | 2                                                                                                    | continue?[confirm]                                                                                                    |  |
|                    | 2                                                                                                    | continue?[confirm]                                                                                                    |  |
|                    | Do you want to c                                                                                                    |                                                                                                    |  |
|                    | Do you want to c<br>Related Topics                                                                                                    | ge 11                                                                                                    |  |
|                    | Do you want to c<br>Related Topics<br>reload, on pag                                                                                                    | ge 11<br>ge 13                                                                                                    |  |